# **Analyzer**<br> **Apture and Analyzer**<br> **Analyzer Analyzer Start Analyzer**<br>
Website: **[https://www.gl.com](https://www.gl.com/)**<br>
Website: https://www.gl.com Call Capture and Analysis

818 West Diamond Avenue - Third Floor, Gaithersburg, MD 20878 Phone: (301) 670-4784 Fax: (301) 670-9187 Email: **[info@gl.com](https://www.gl.com/inforequestform.php)** 

1

#### **Index**

- Call Capture and Analysis Application (CCA)
- Multi Call Capture and Analysis Application
- View PCM Files (Adobe Audition / Goldwave)
- Call Data Records (CDR)
- Voice Band Analyzer (VBA)
- Analyzing CDR output using EXCEL®

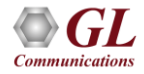

### Multiple Call Capture

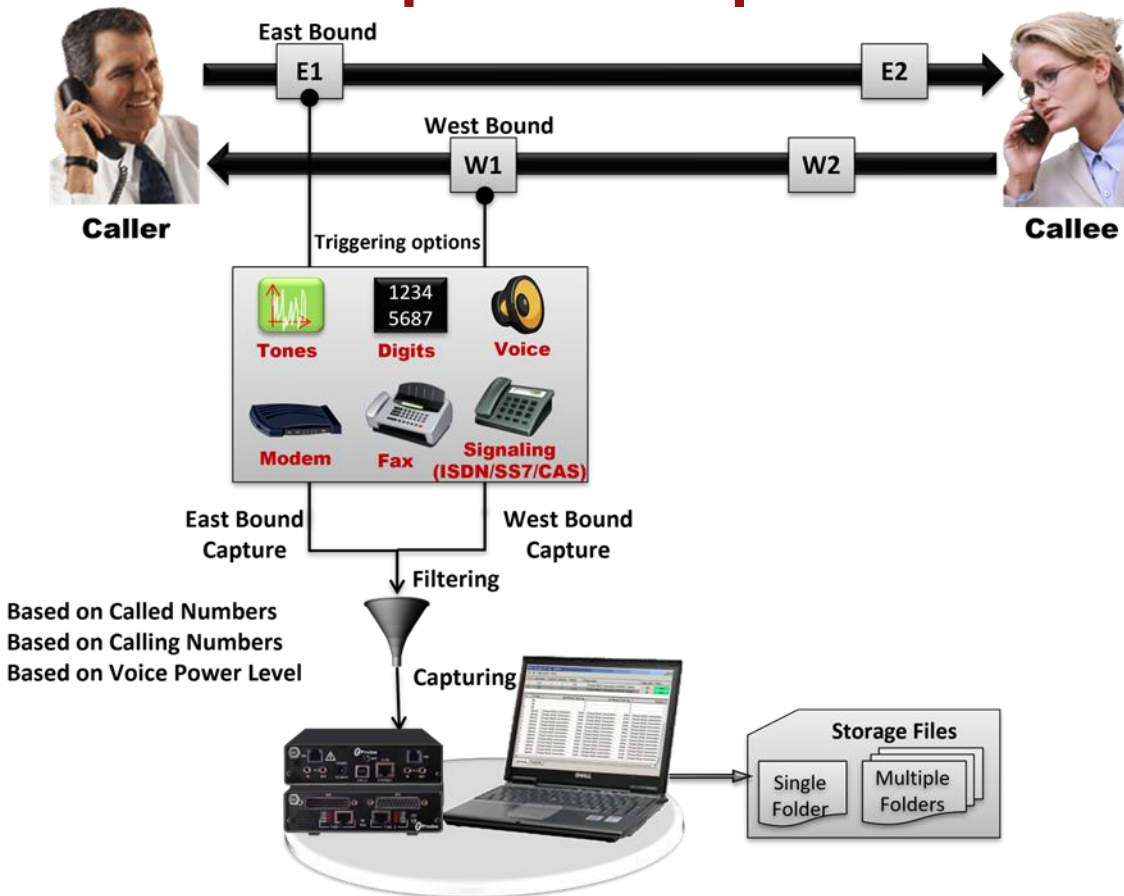

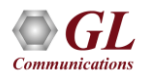

#### T1 E1 Hardware Platforms

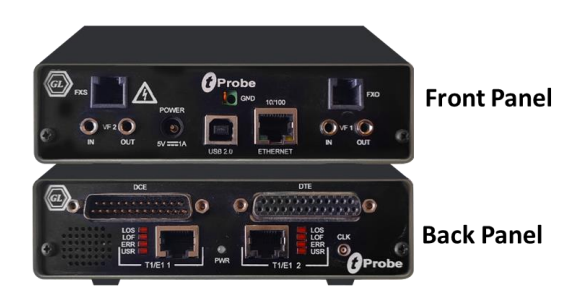

tProbe™ - Portable USB based T1 E1 VF FXO FXS and Serial Datacom Analyzer

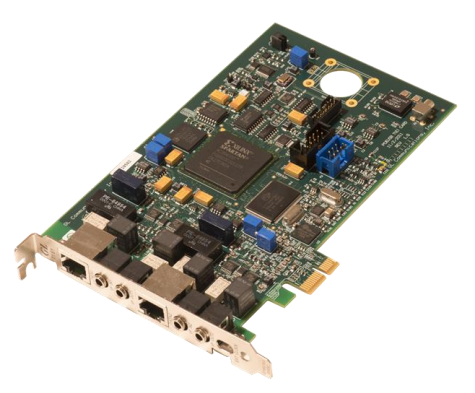

Dual T1 E1 Express (PCle) Board

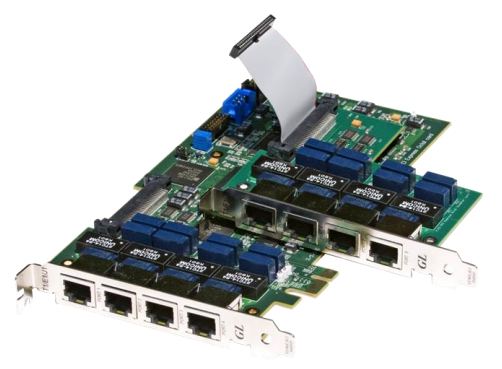

Quad / Octal T1 E1 PCle Card

tScan16<sup>™</sup> with 16-port T1 E1 Breakout Box

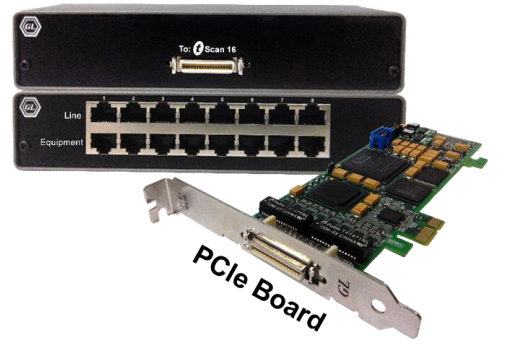

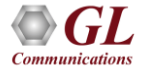

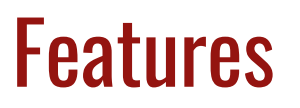

- Run multiple capture instances on different T1/E1 ports from a single GUI
- Ability to capture calls using different Triggering modes ;both signaling (CAS -R1, wink start, MFC-R2), message based (ISDN, SS7) and traffic (voice, fax, modem, tones, digits) activated triggers supported
- Each capture instance is identified by a unique probe name, and can have different trigger options, such as the timeslot selection, output directory, record time, and so on
- Capability of capturing on both directions simultaneously or from a single direction, East or West side
- Supports capturing of various types of traffic including signaling bits, voice-band data, and signaling protocol data (e.g. DTMF of MF digits)
- Different encoding formats supported (u-law, A-law, PCM)
- Provides an option of stamping the captured files sequentially or with date/time
- "Call filtering" feature is used to capture calls with a user-defined called or calling numbers rather than all calls in case of ISDN and SS7 calls

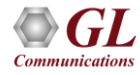

#### Capture Modes

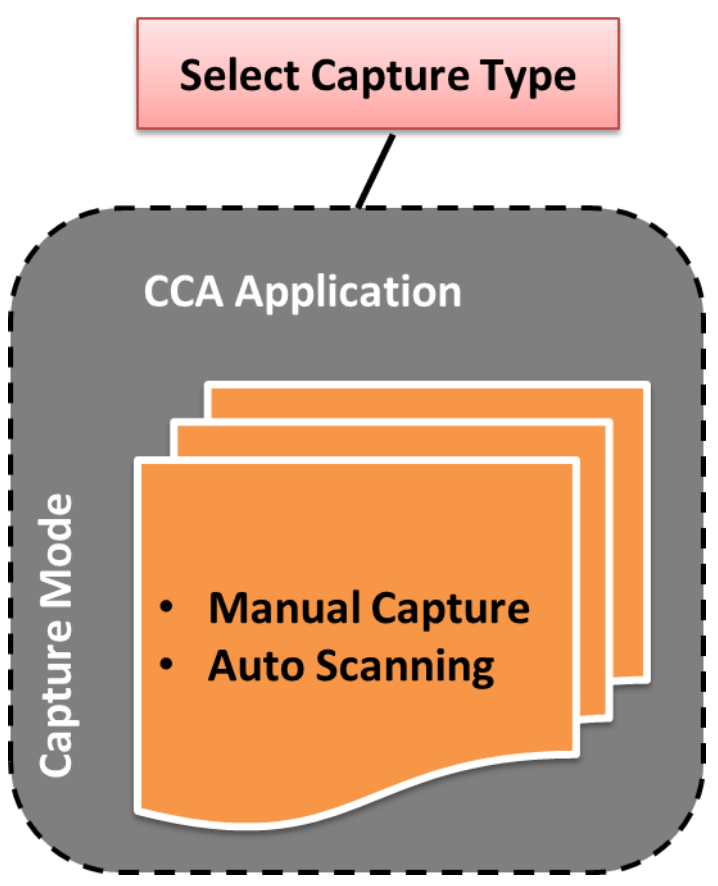

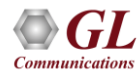

#### Manual Capture Mode

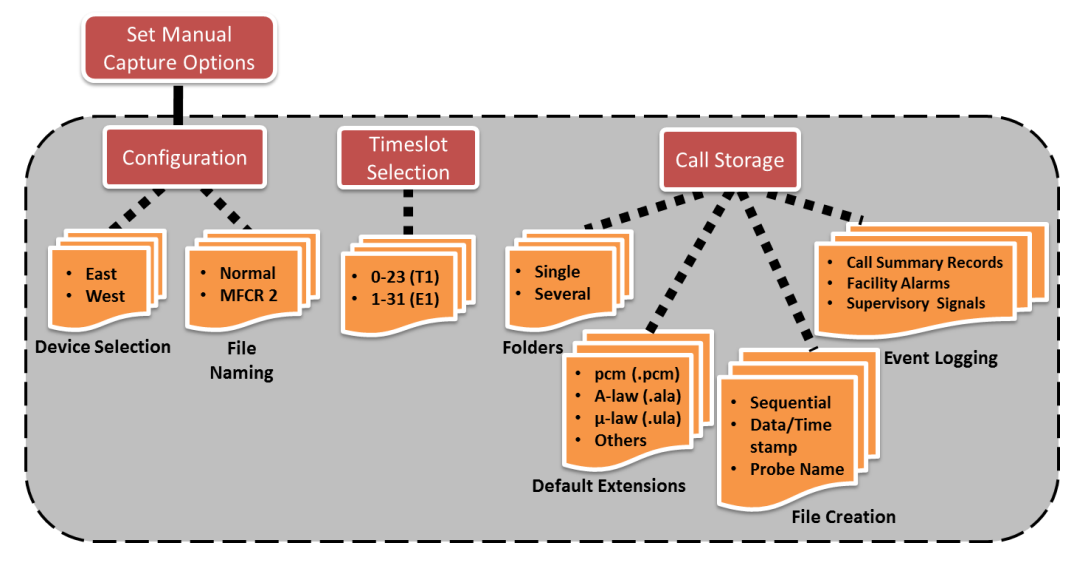

- Permits capture manually, irrespective of signaling bits or tone definitions
- File Naming Convention Two different types of file naming conventions are provided based on the capture type for signaling - Normal, and MFC-R2
- CAS Digit Parsing Used for CAS R1 protocol calls to capture called or calling numbers and store in the Call Status Record (\*.csr) files

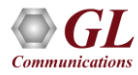

#### Manual Mode Configuration

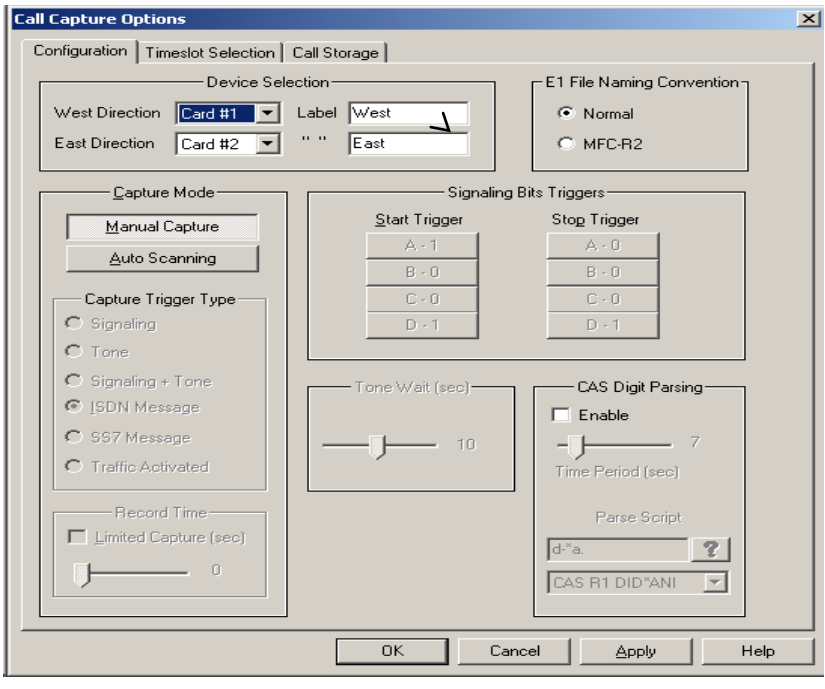

#### Call Capture and Analysis **Call Capture and Analysis** Multiple Call Capture and Analysis

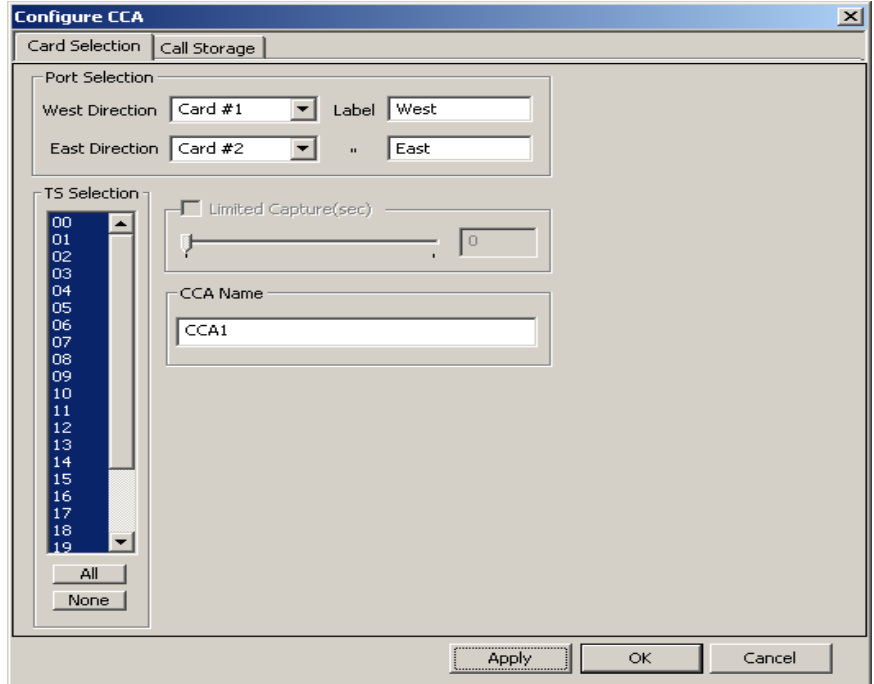

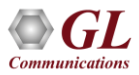

#### Manual Call Capture and Analysis

#### Call Capture and Analysis

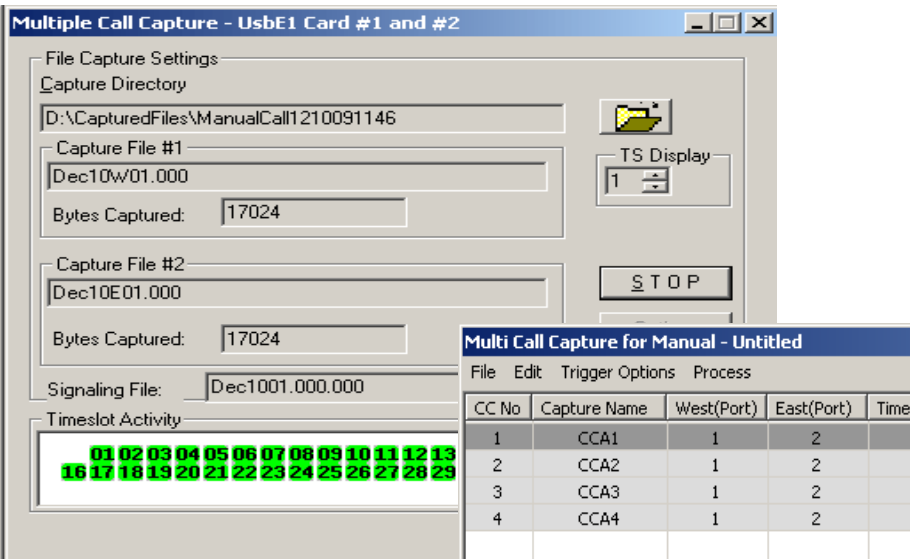

#### Multiple Call Capture and Analysis

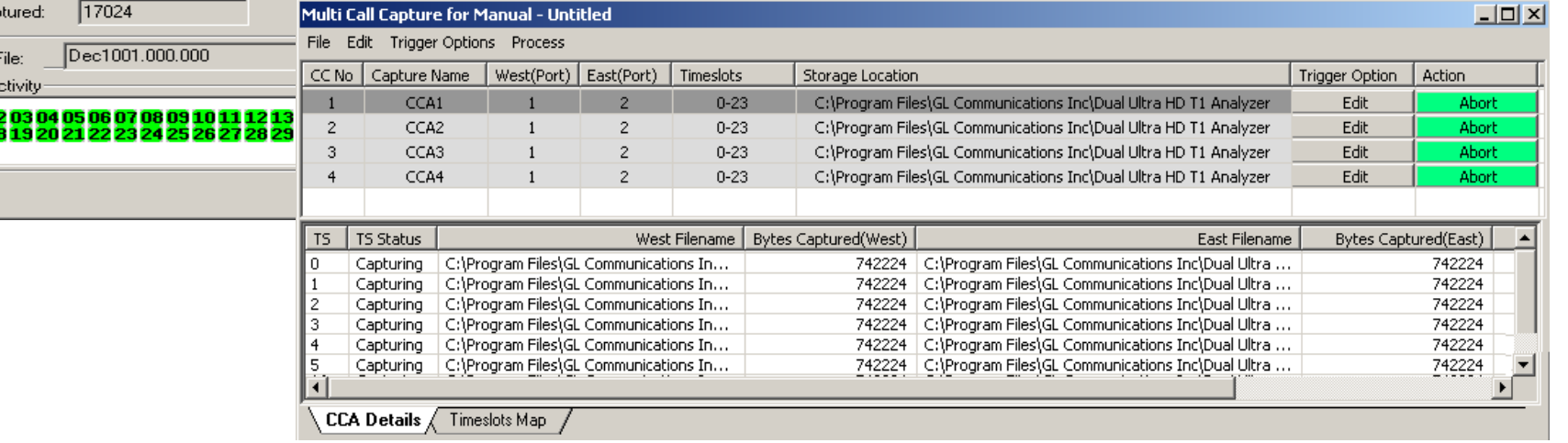

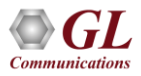

#### Manual Captured PCM Files

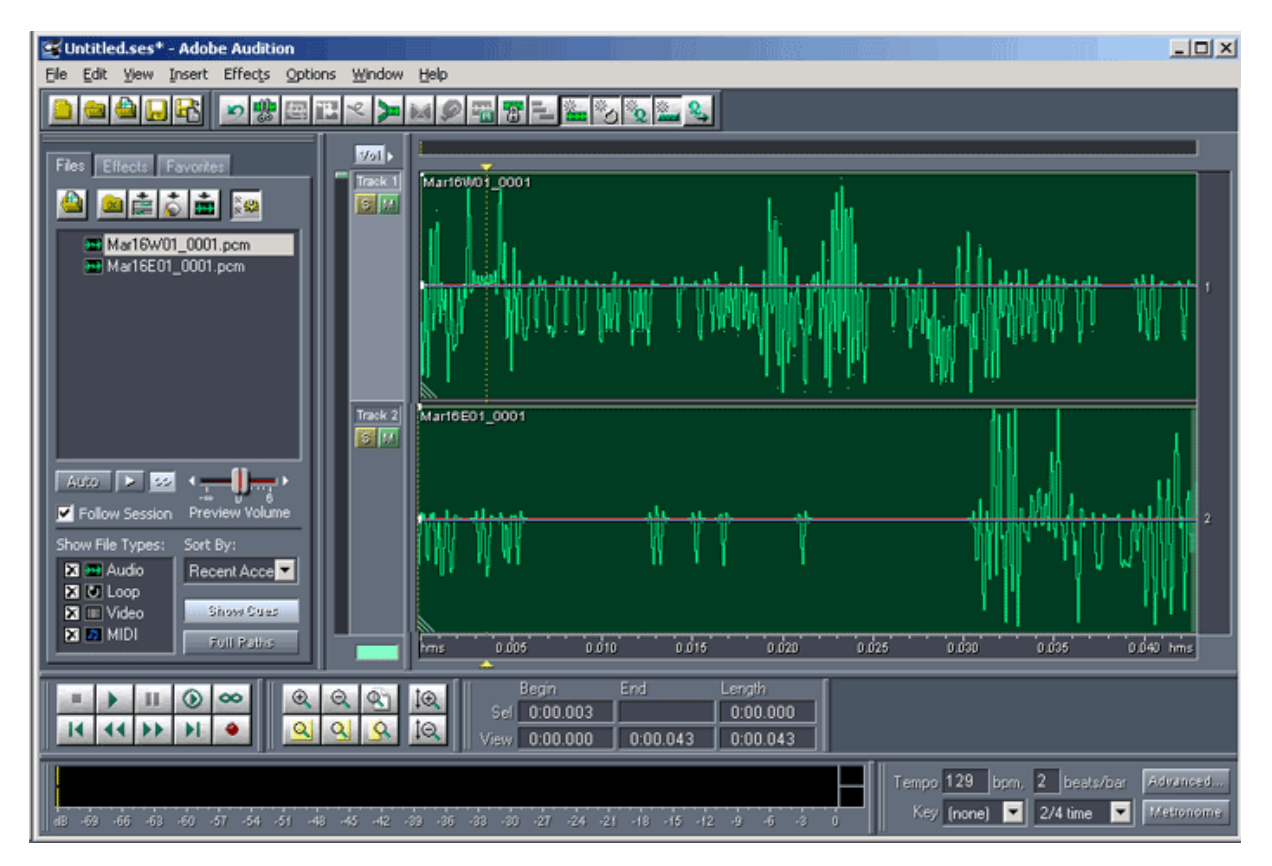

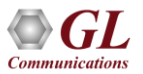

### Auto Capture Mode

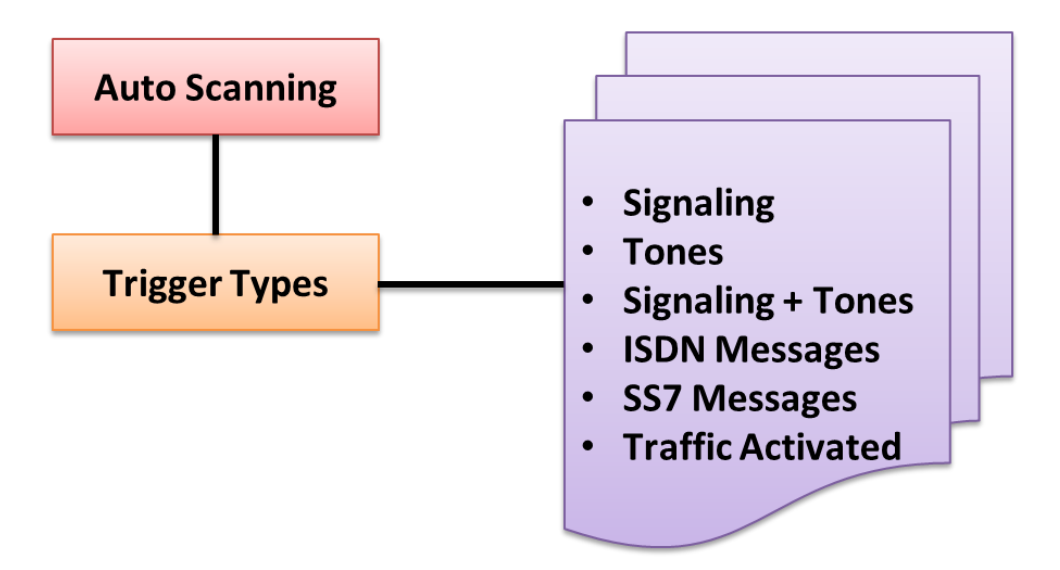

- Triggers capturing based on signaling, tones, signaling+tones, ISDN messages, SS7 messages, and Traffic activated (voice, busy tone, ring back tone, DTMF, any traffic etc.)
- Record Time limit the duration of the capture to a certain length by specifying the time interval (in seconds)

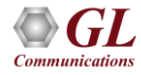

# Signaling Trigger Type

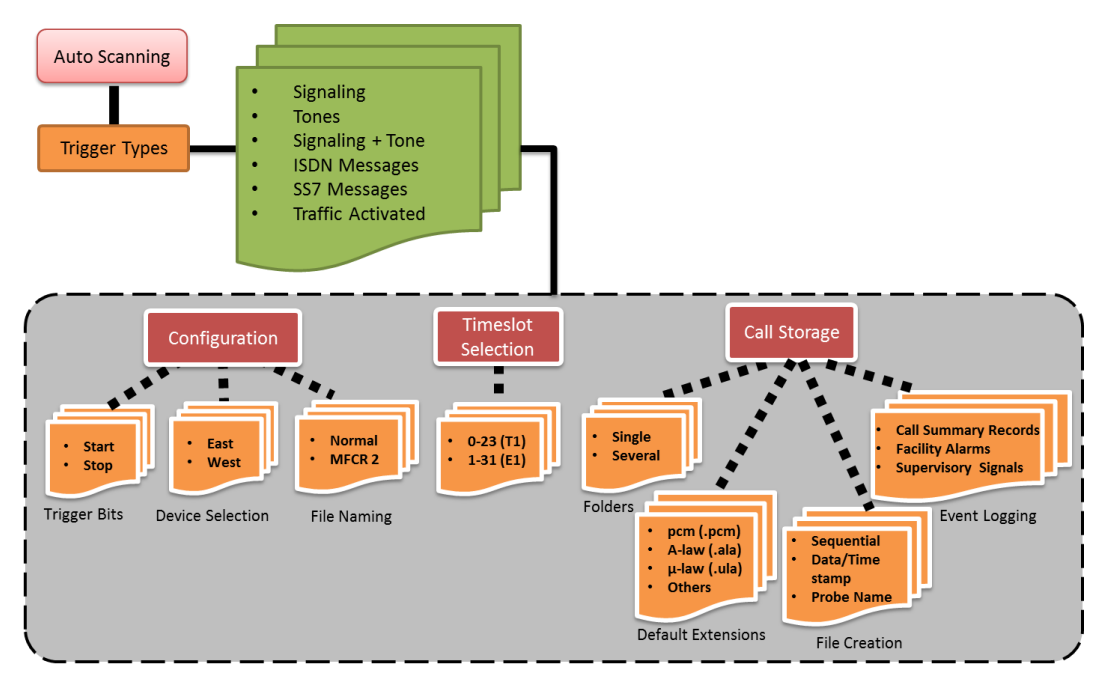

• **Signaling** – This type of triggering requires user-defined start and stop ABCD signaling bits to initiate and terminate capturing of calls on chosen timeslots

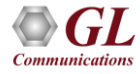

### Signaling Triggered Capture in CCA (Contd.)

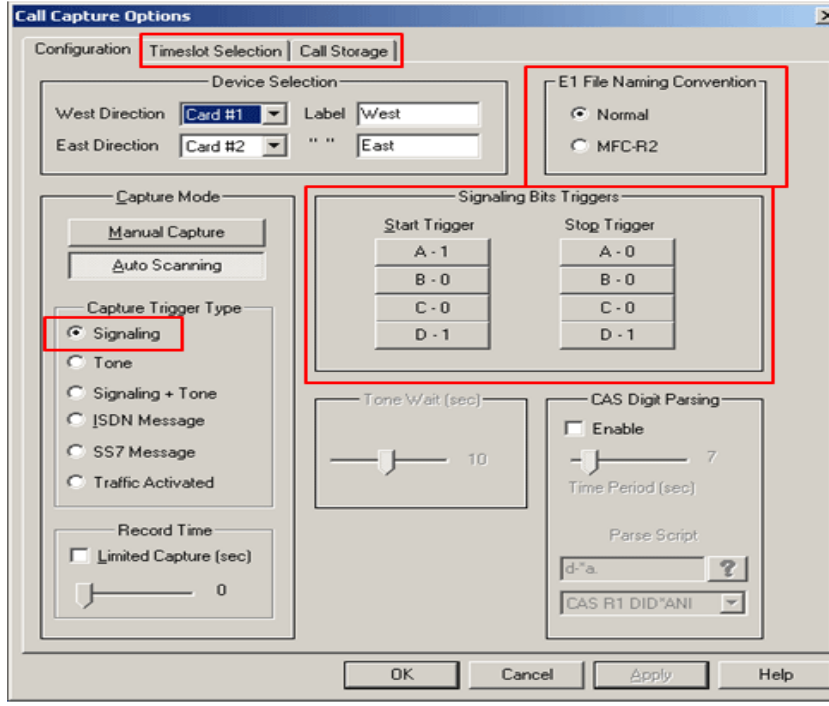

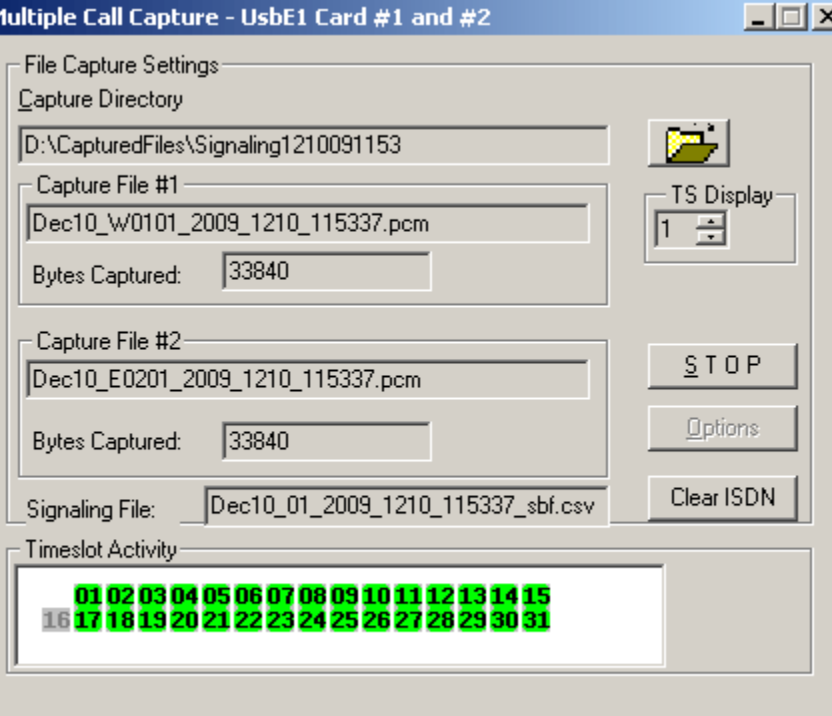

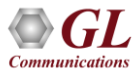

#### Signaling Triggered Capture in Multi CCA

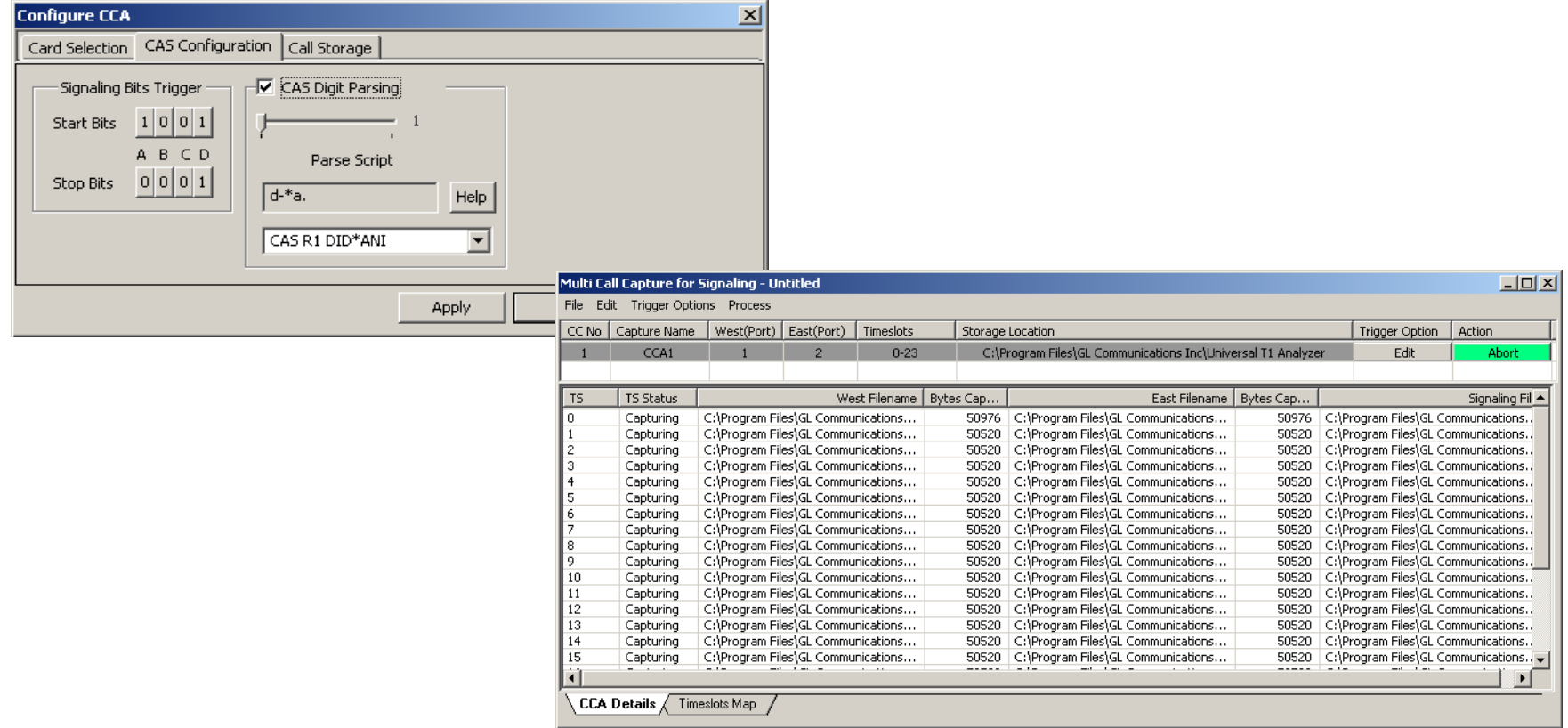

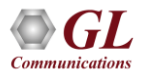

### Signaling Trigger

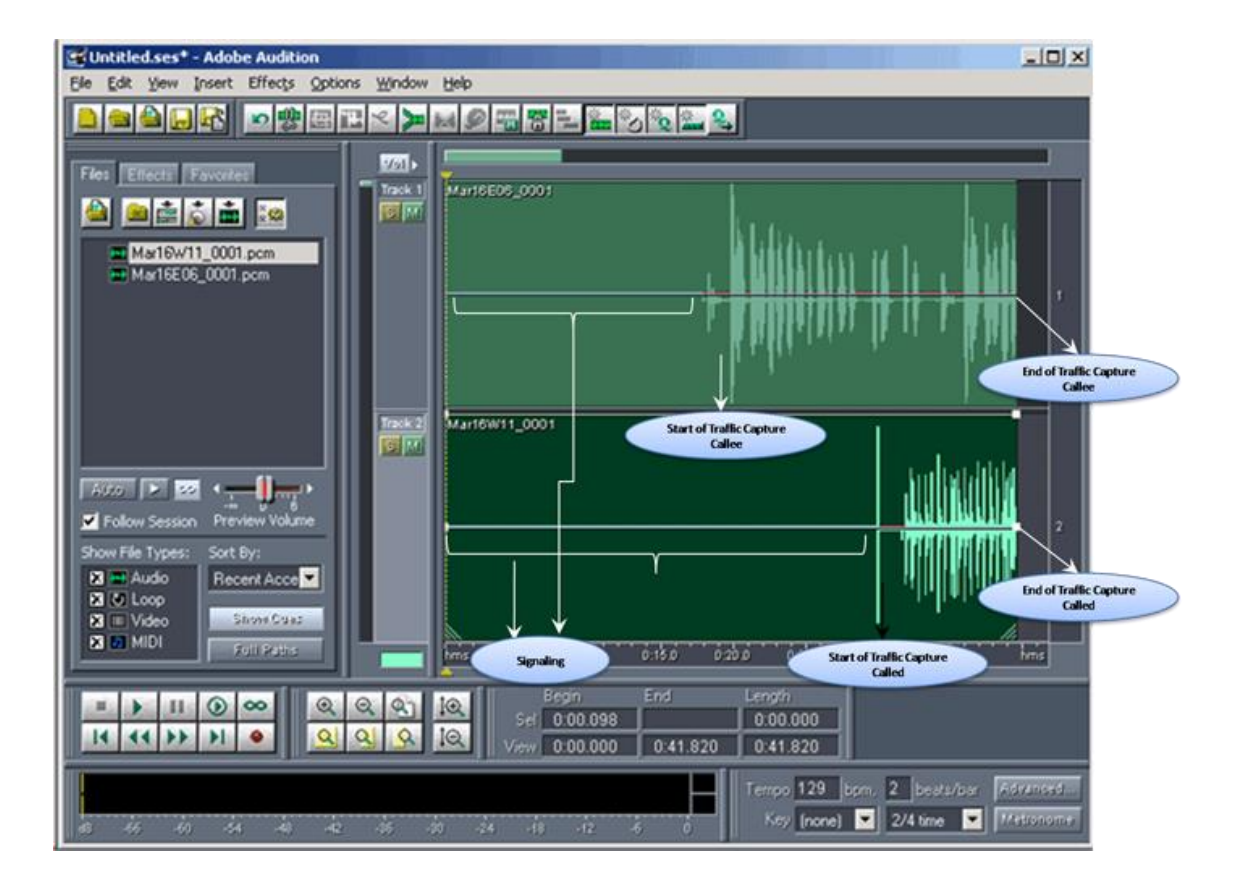

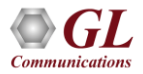

# Signaling+Tone Trigger Type

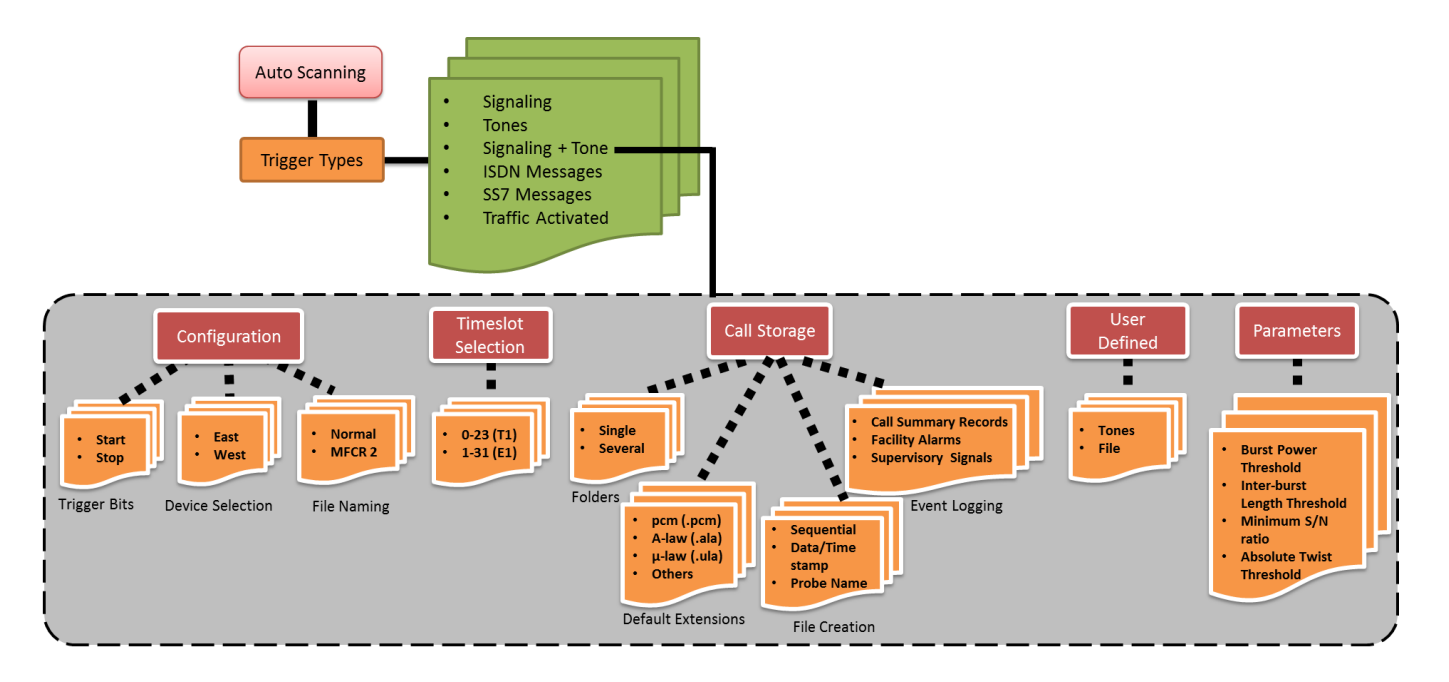

• **Signaling + Tone** - This type of triggering requires a combination of user-defined Start/Stop signaling bits followed by a user-defined mono or dual tone within a specified timeout period

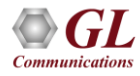

### Tone Triggered Capture

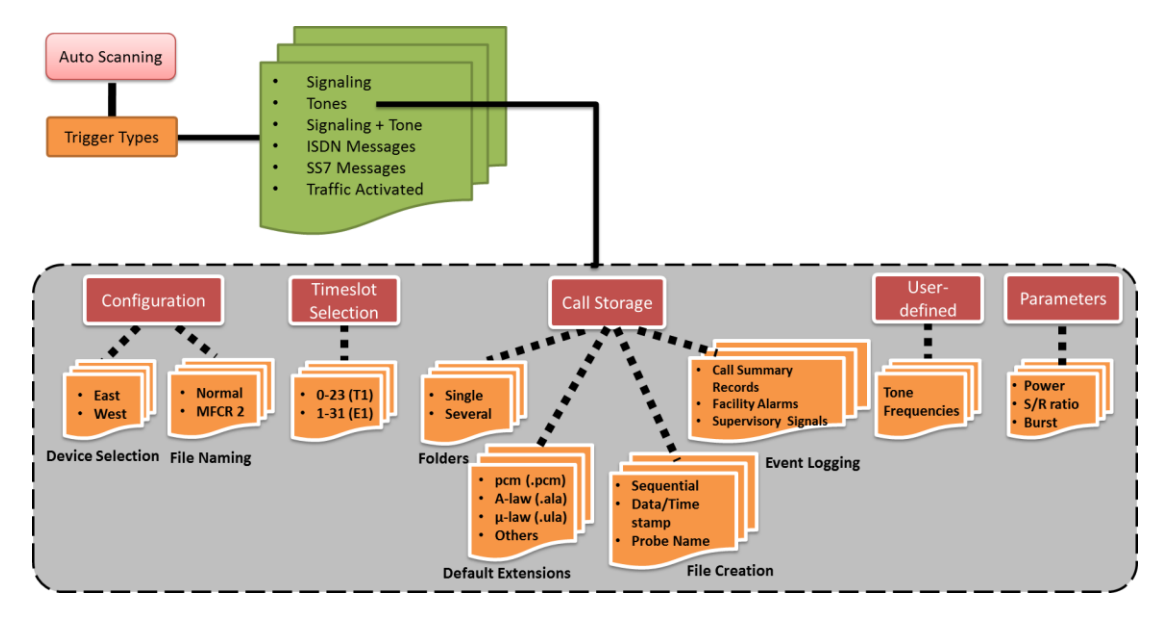

• **Tone** - This type of triggering requires user-defined mono or dual tones to initiate and terminate capturing of calls on chosen timeslots

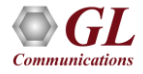

### Tone Triggered Capture

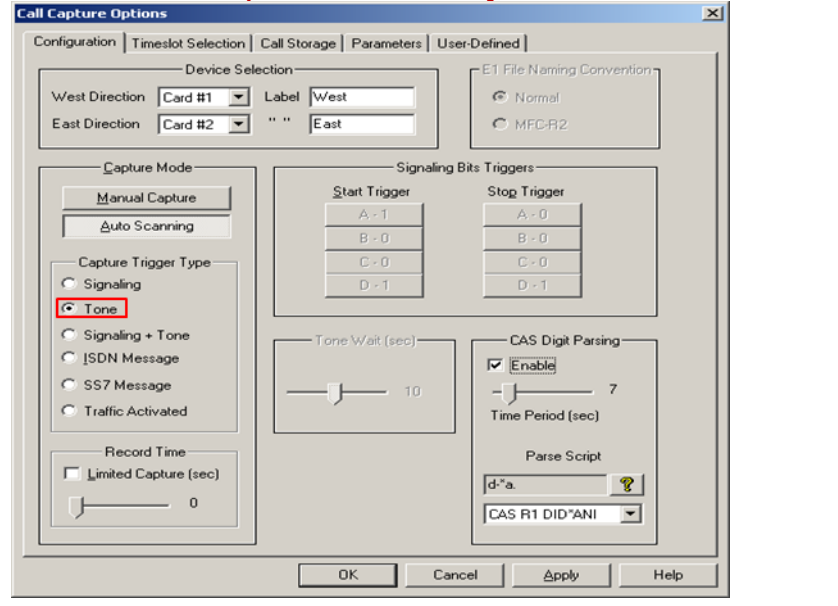

#### Call Capture and Analysis **Call Capture and Analysis** Multiple Call Capture and Analysis

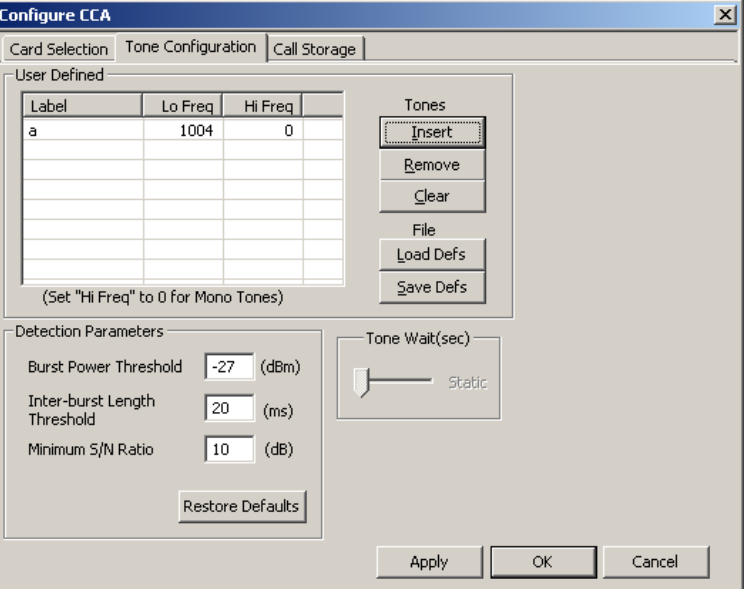

- Tones of specified frequency defined mono or dual tones can trigger the capturing of a call CCA useful for fax calls
- Signaling + Tone a combination of user-defined Start/Stop signaling bits followed by a mono or dual tone (userdefined) within a specified timeout period - useful for capturing fax calls

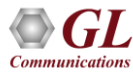

#### Tone Triggered Capture

#### Call Capture and Analysis

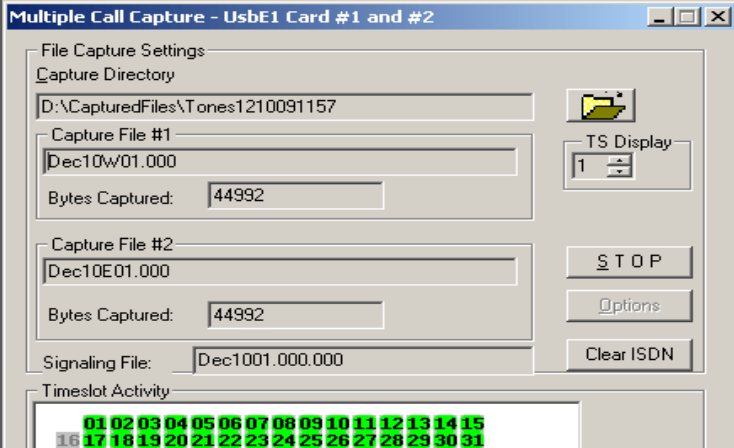

#### Multiple Call Capture and Analysis

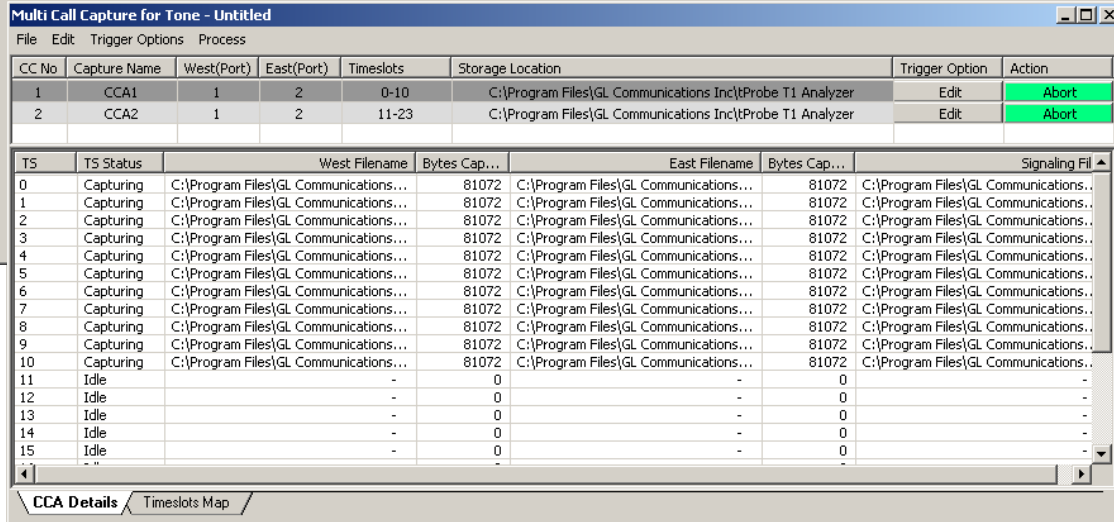

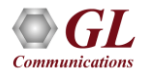

#### Define Tones

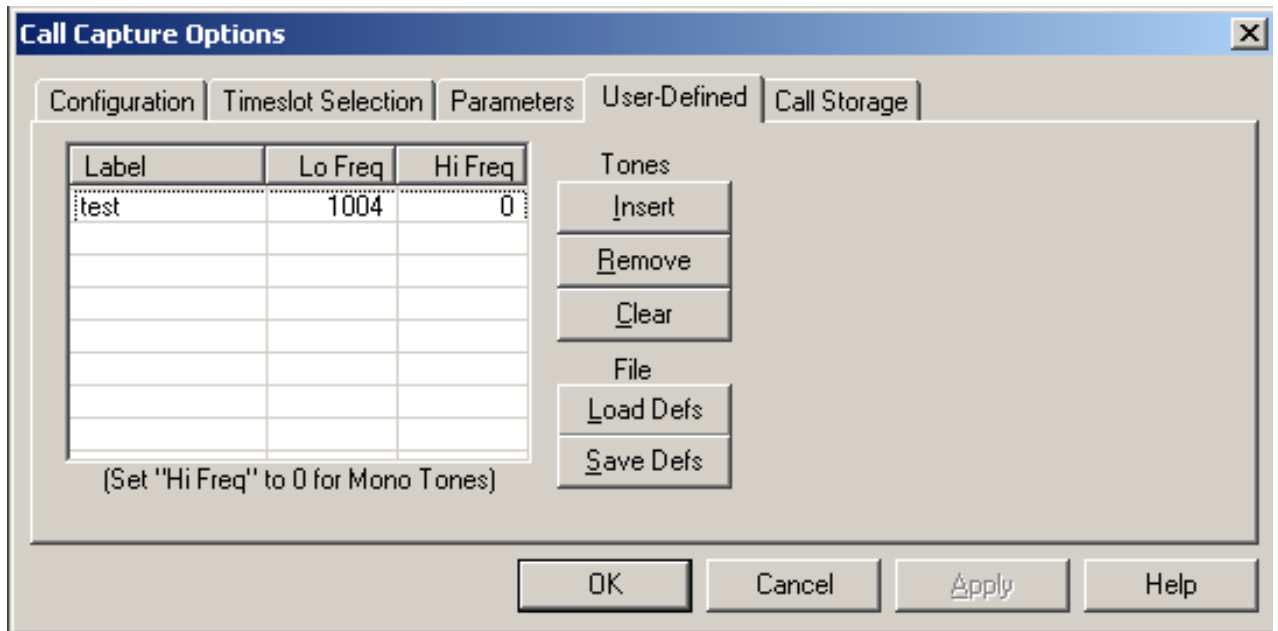

• Allows users to define the type of tone(s) that CCA application should detect. The application can detect single and/or dual tones

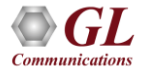

#### **Parameters**

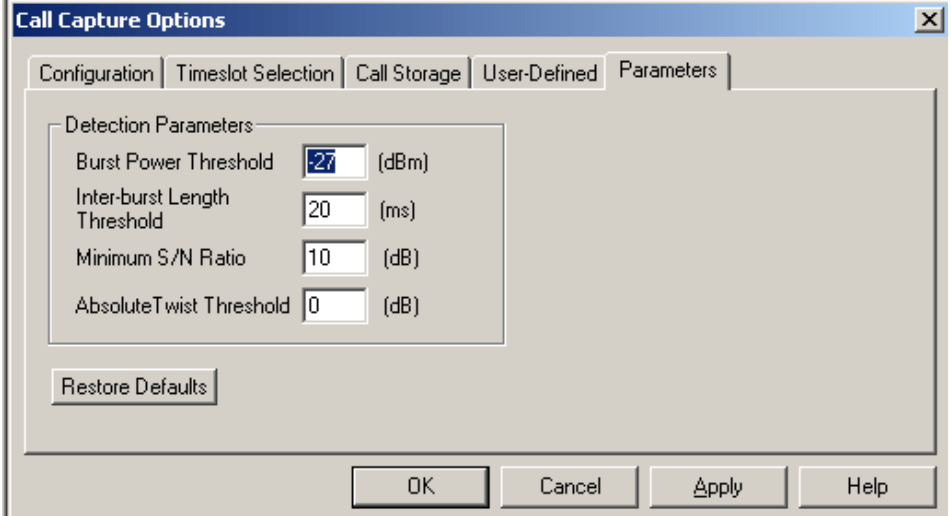

• Sets various parameters for the defined tones such as threshold power above which the tone is classified as a burst segment, minimum duration for an inter-burst so that the preceding and following bursts will be treated separately, signal to noise ratio to treat signal and noise differently, and absolute twist threshold values

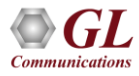

#### Tone Trigger

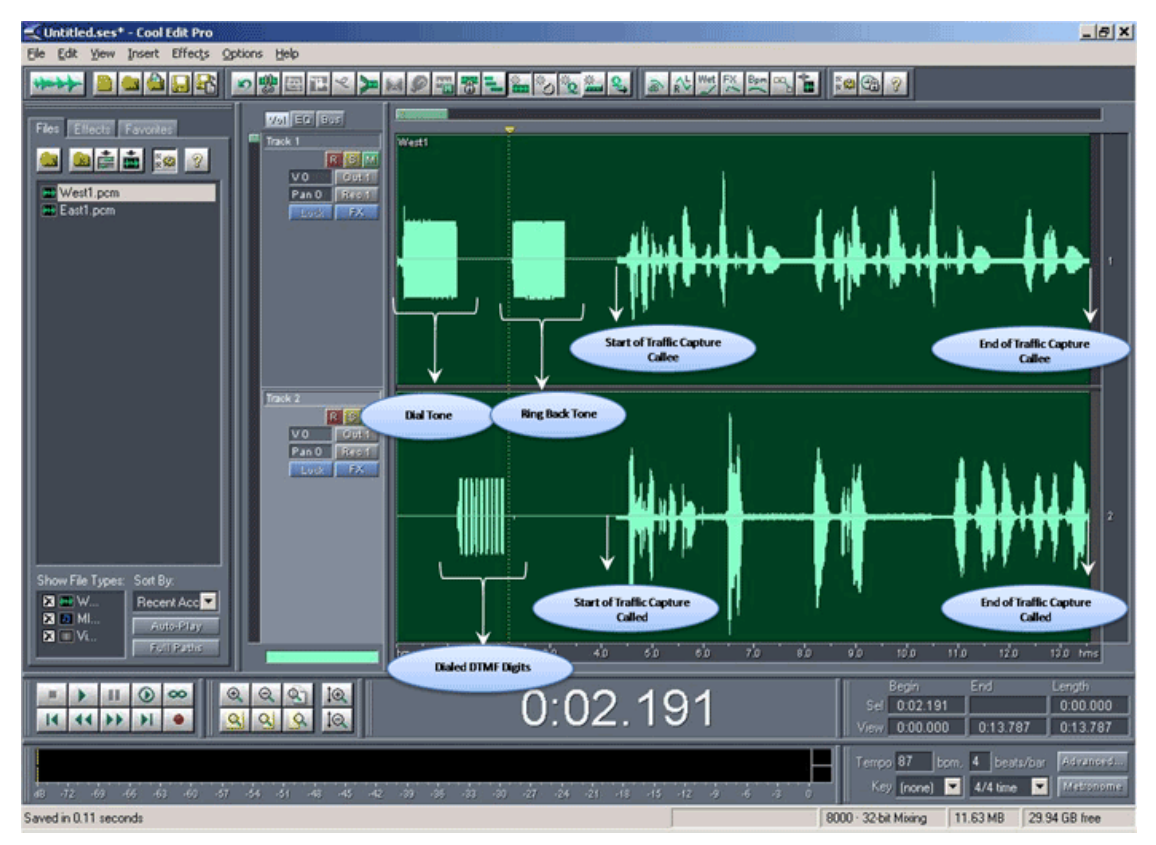

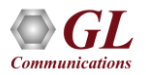

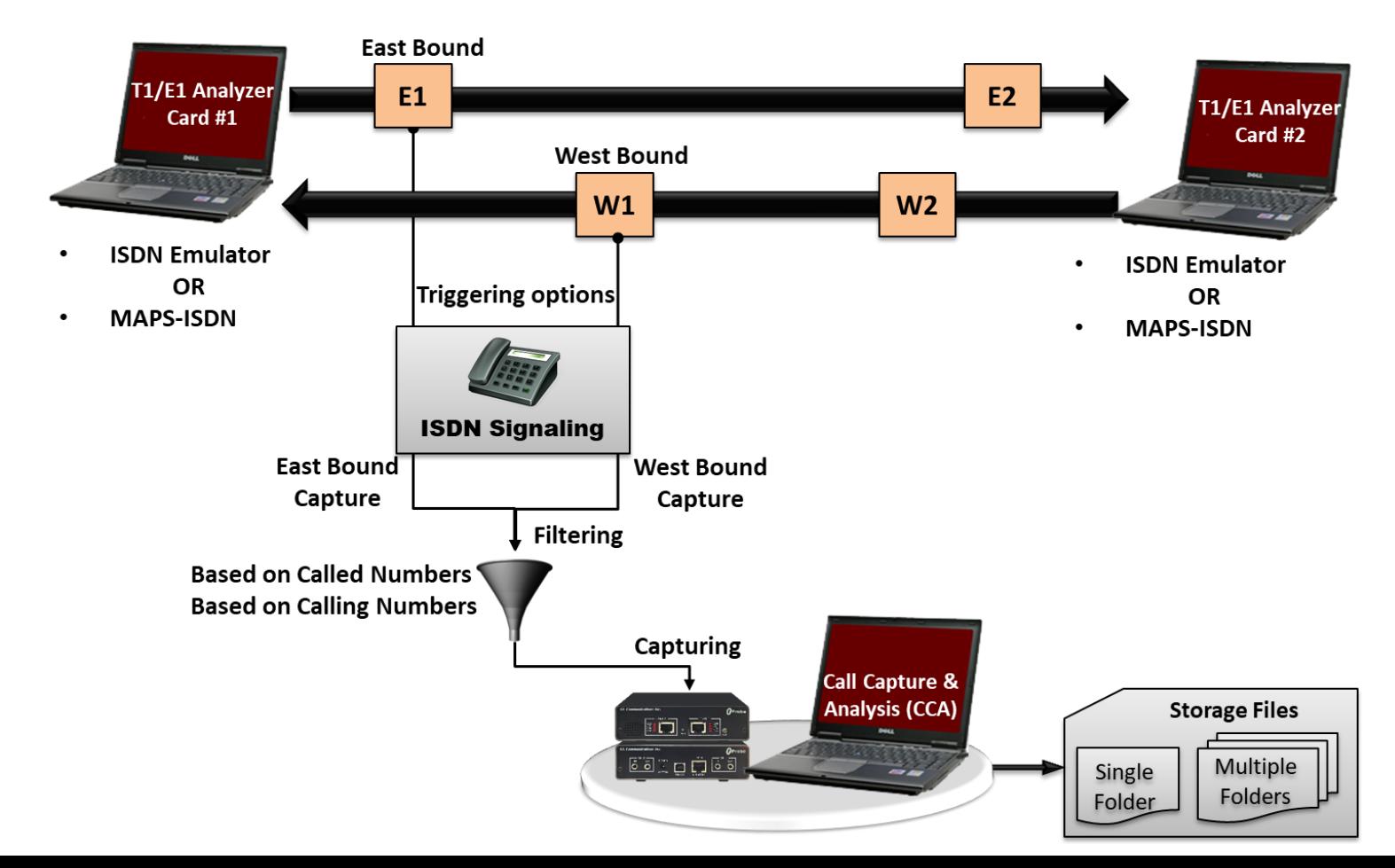

**Communications** 

### ISDN Call Triggered Capture (Contd.)

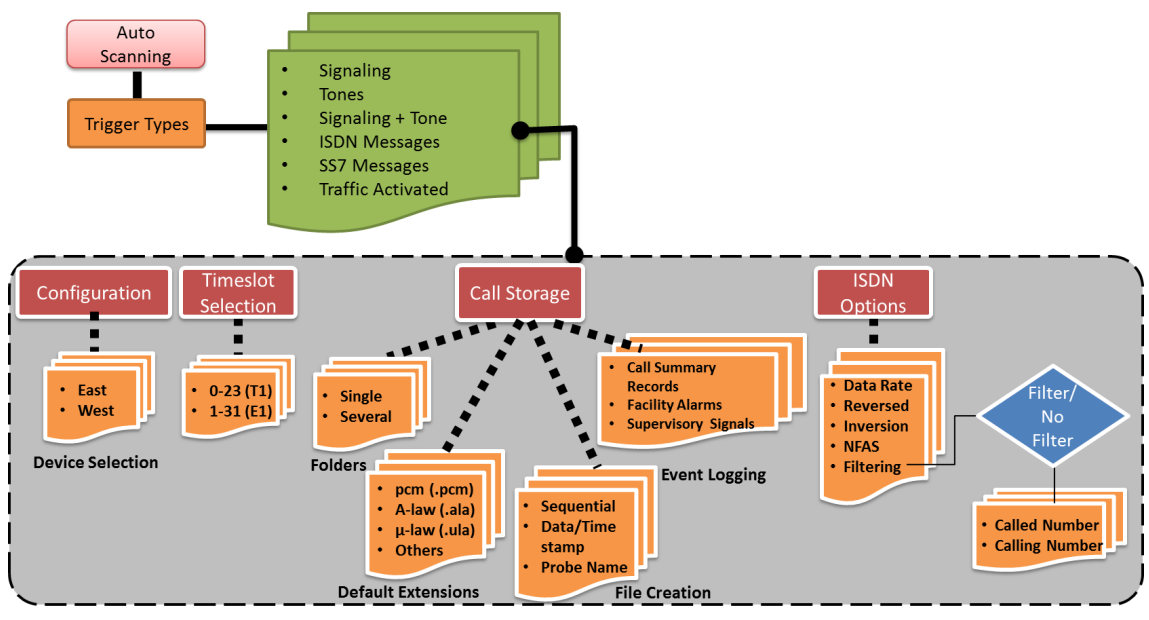

• **ISDN Message** – In this type, CCA gets triggered when any ISDN calls are placed. Call filtering with user-defined called and calling numbers can be filtered out apart from the normal working of capturing all the calls. During call capture, the following parameters are displayed: ISDN message types, CRV, Time slot, card number, called and calling numbers

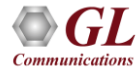

#### ISDN Call Capture and Analysis

#### Call Capture and Analysis Call Capture and Analysis Call Capture and Analysis

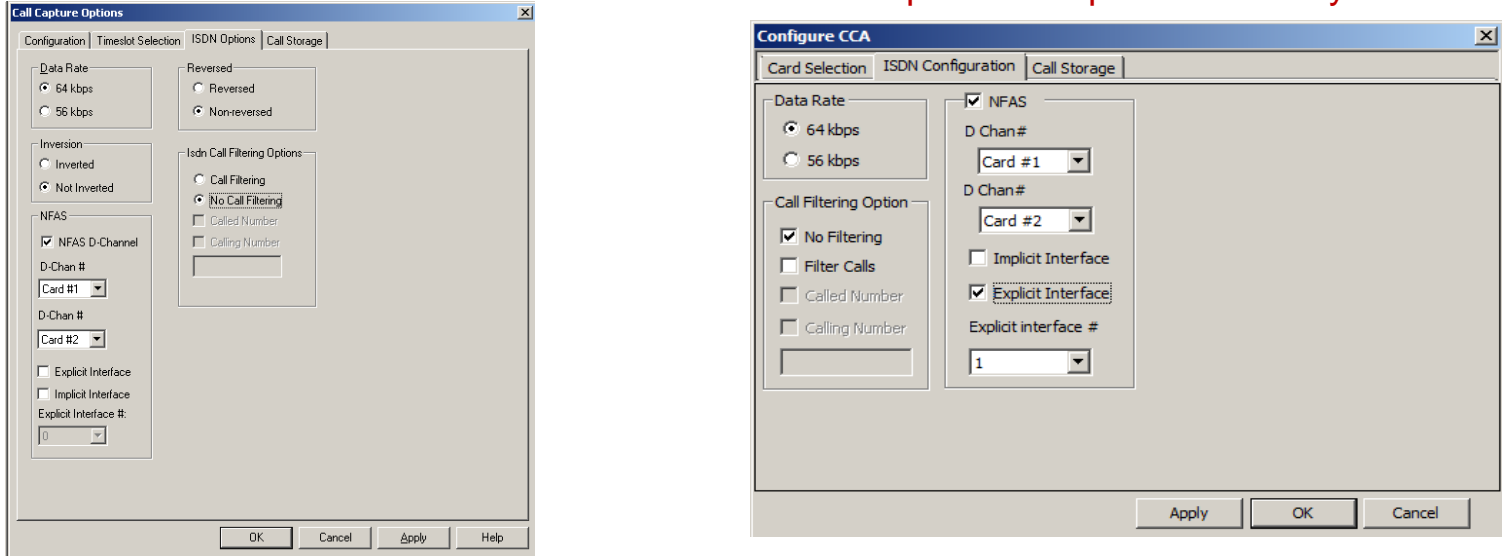

- **NFAS D-Channel** enables NFAS feature during ISDN call capturing on the trunk that contains the D-Channel or the signaling
- **Filtering** capture ISDN messages with the called/calling number that matches the filtering criteria

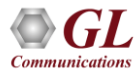

#### ISDN Call Capture and Analysis (Contd.)

#### Call Capture and Analysis

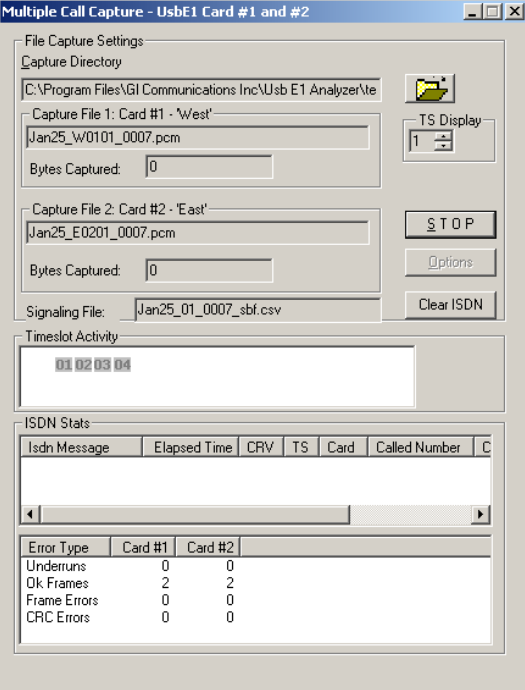

#### Multiple Call Capture and Analysis

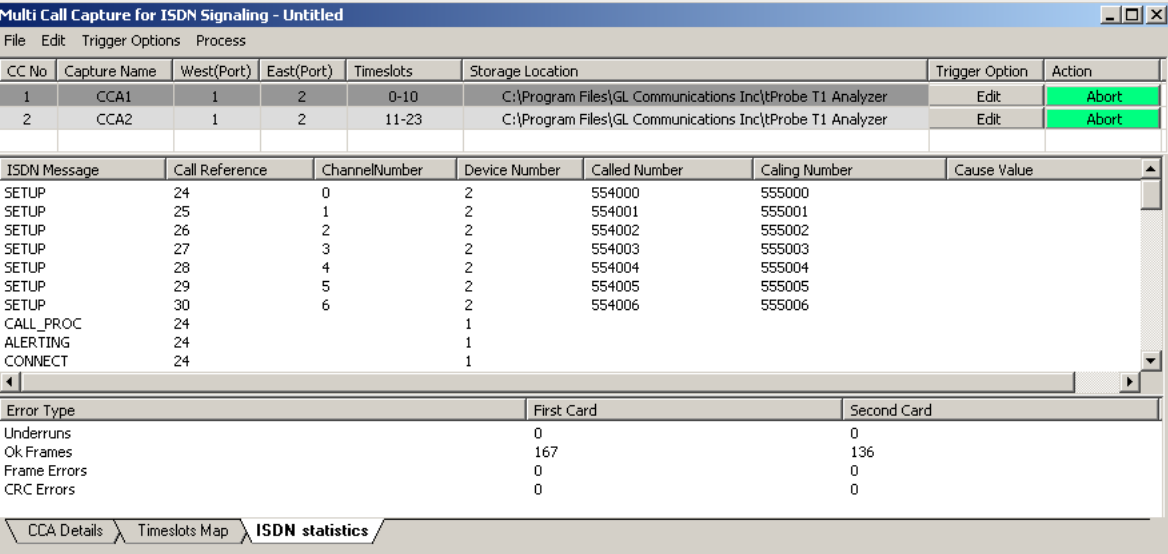

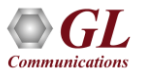

#### ISDN Call Triggered Analysis

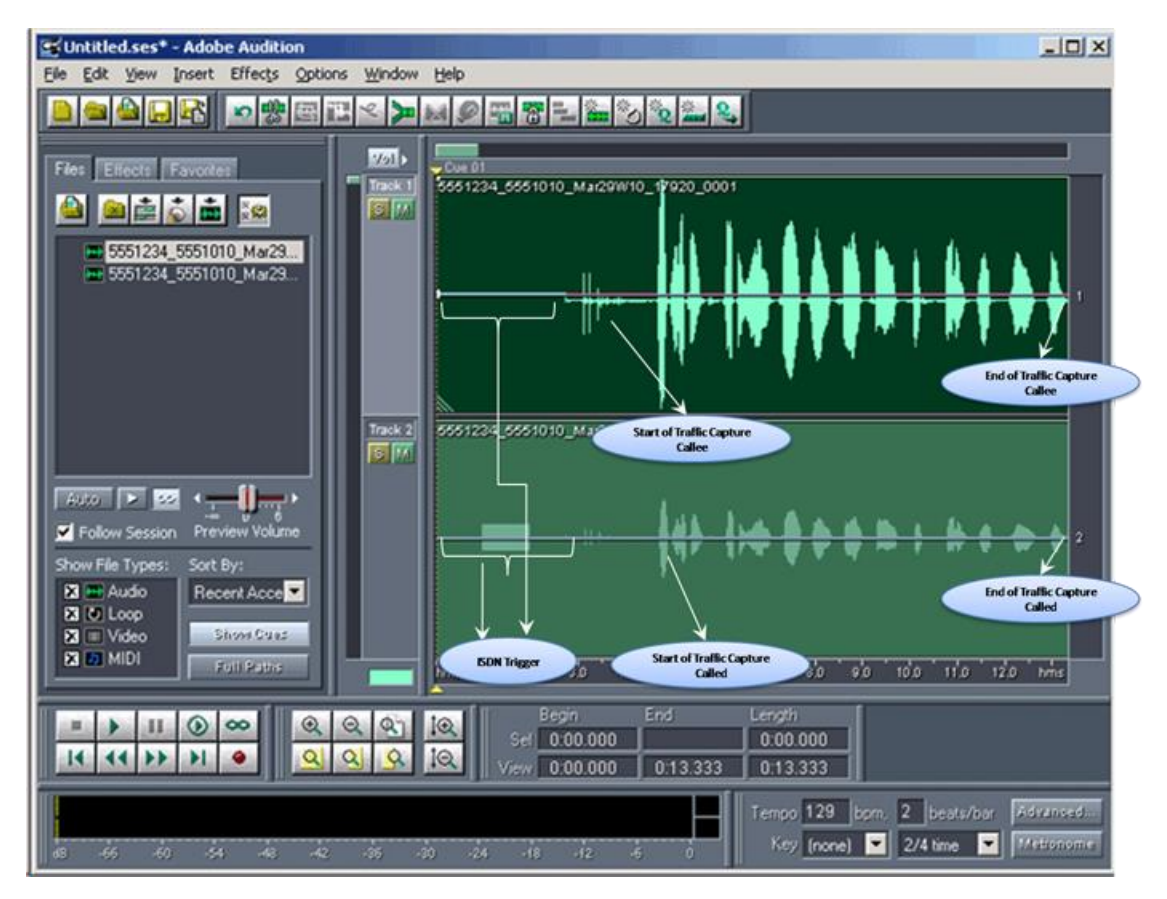

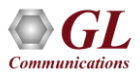

### SS7 Call Triggers

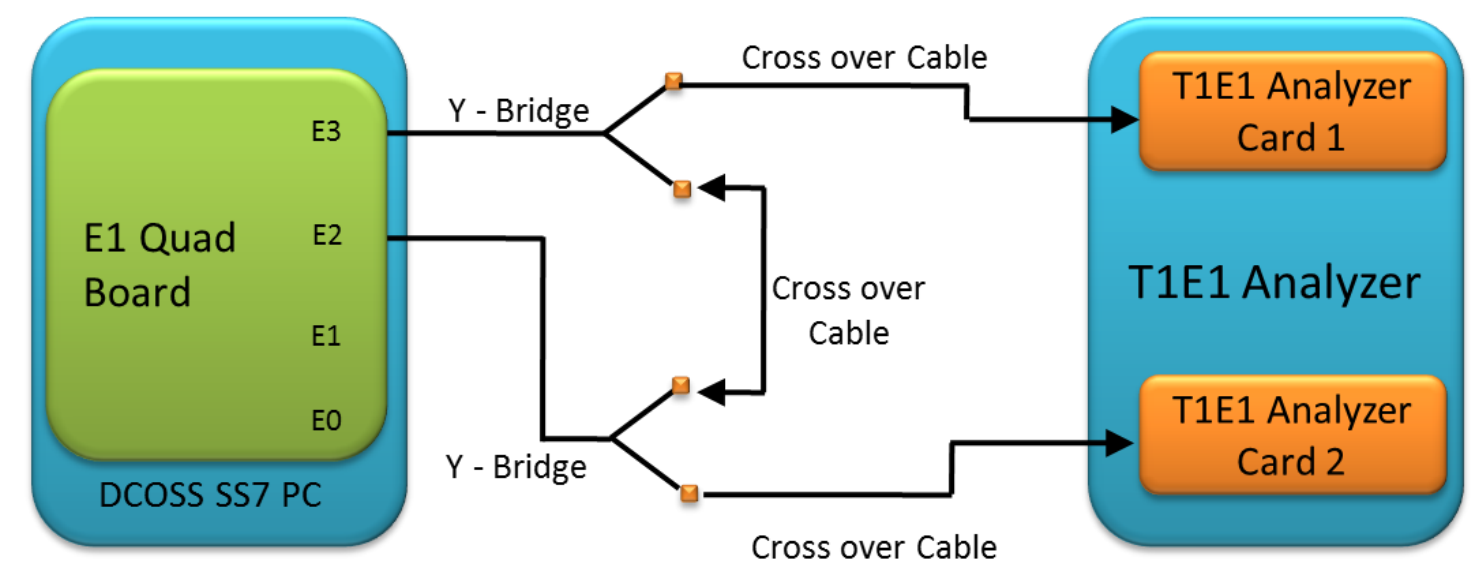

• SS7 voice calls are kept in CIC groups. When an SS7 call is detected, an Origination Point Code (OPC), a Destination Point Code (DPC), and CIC # are retrieved. If the comparison holds good capture task is performed, otherwise the call is discarded

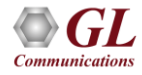

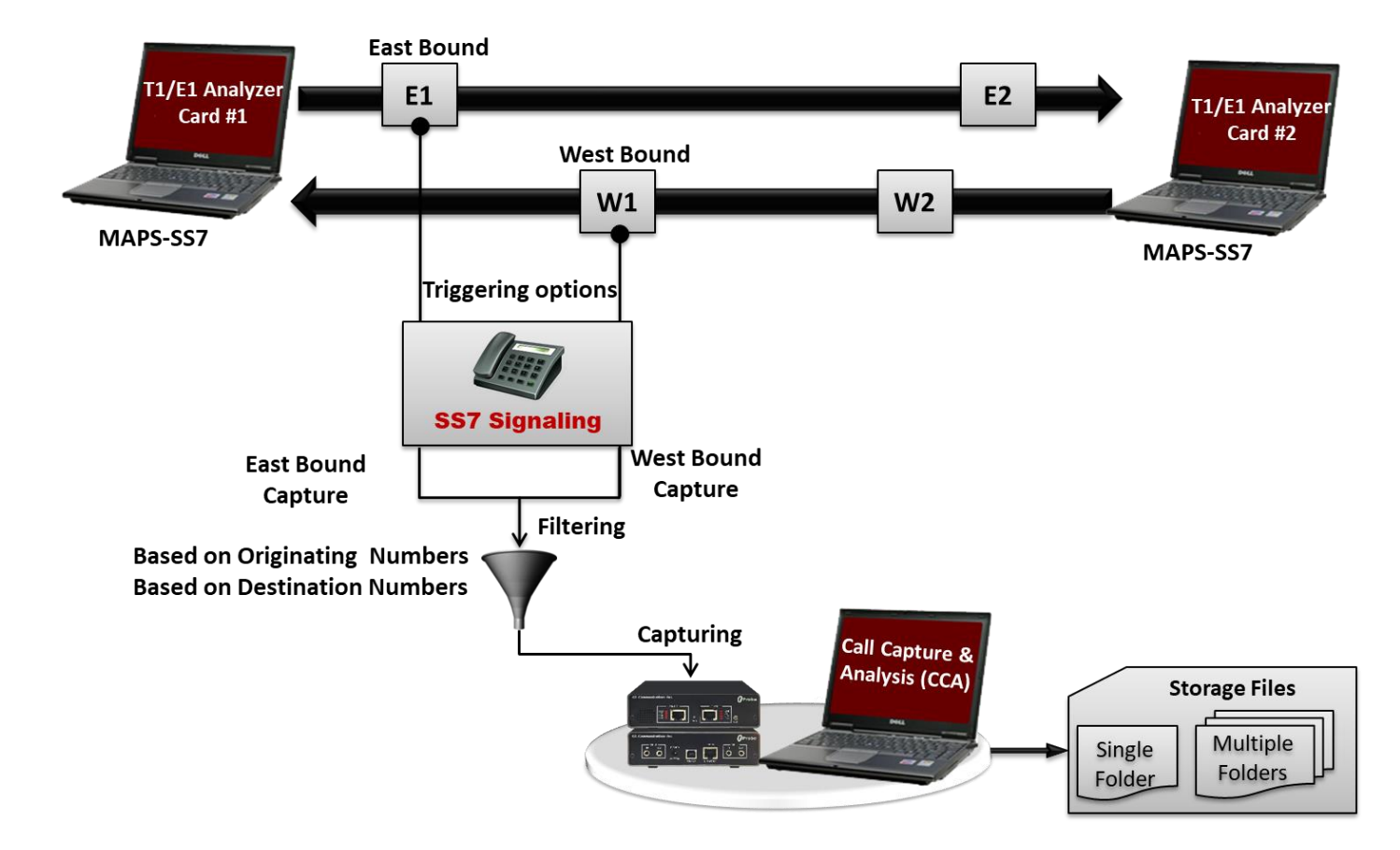

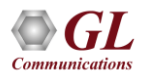

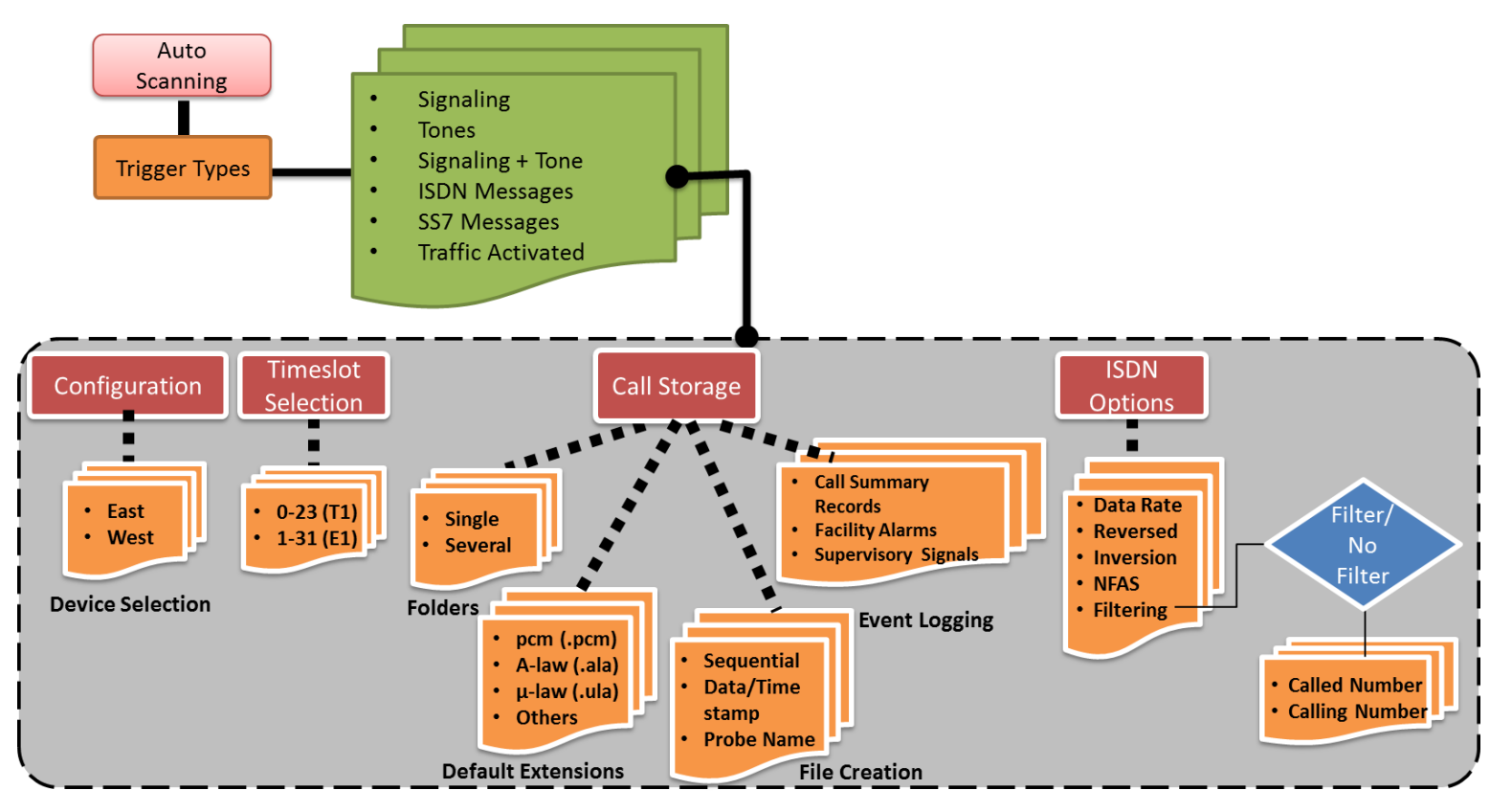

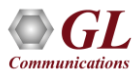

- **Call Filtering**: To capture SS7 messages with the called/calling number that matches the filtering definition
- **Signaling Selection**: Two sources of signaling (primary and secondary) are used to detect the incoming calls on the signaling timeslot
- **CIC (Circuit Identification Codes) Group**: SS7 voice calls are in CIC groups and when a SS7 call is detected, an Origination Point Code (OPC), a Destination Point Code (DPC), and a CIC # is retrieved

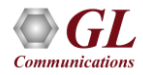

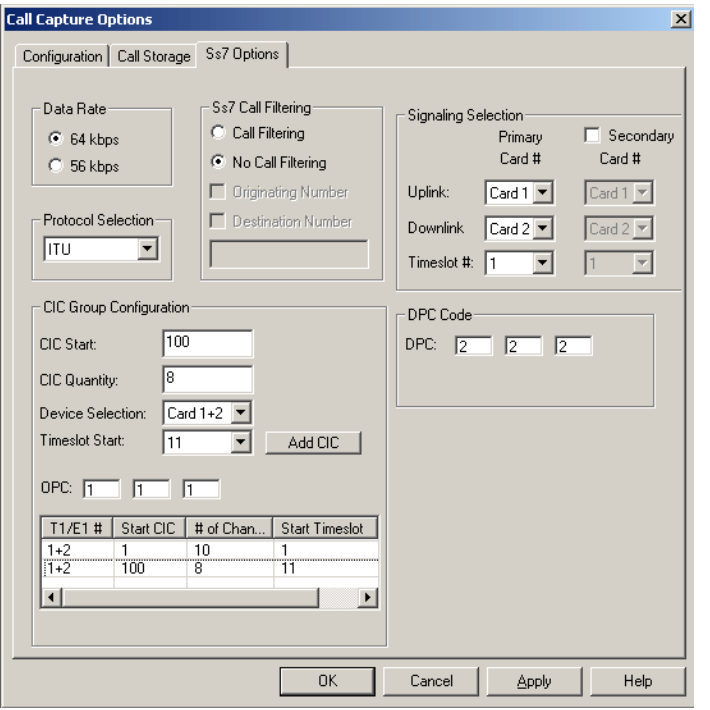

#### **Call Capture and Analysis**<br>**Multiple Call Capture and Analysis**

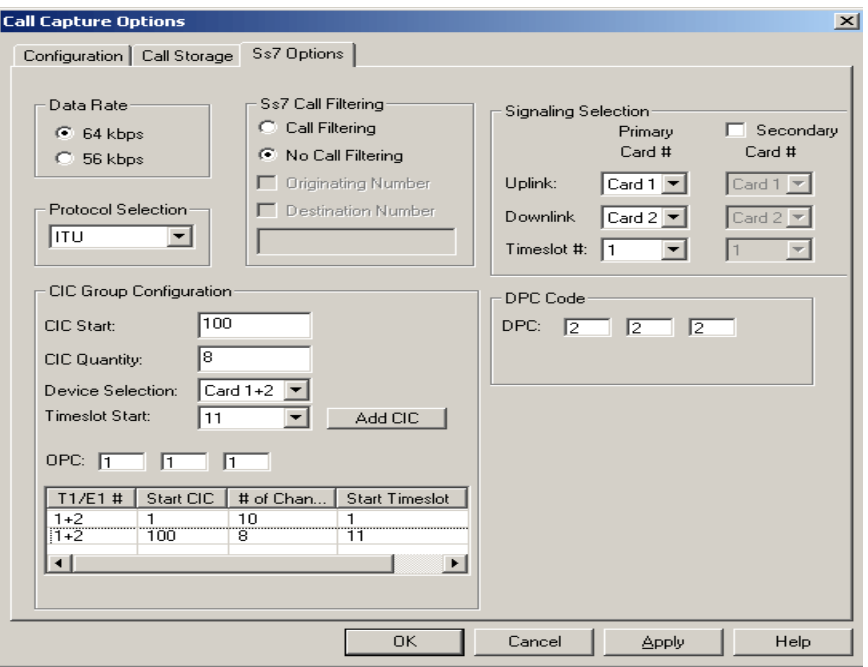

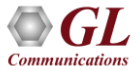

#### Call Capture and Analysis

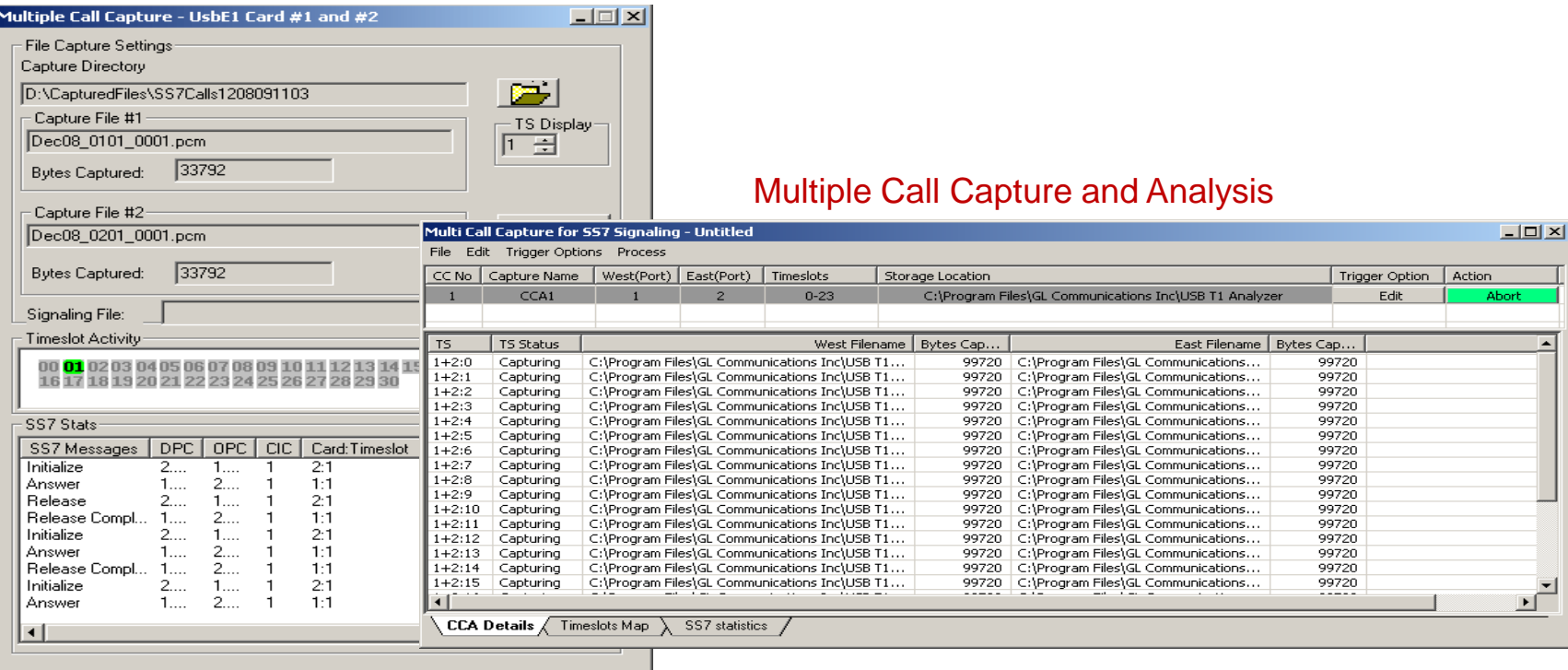

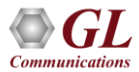

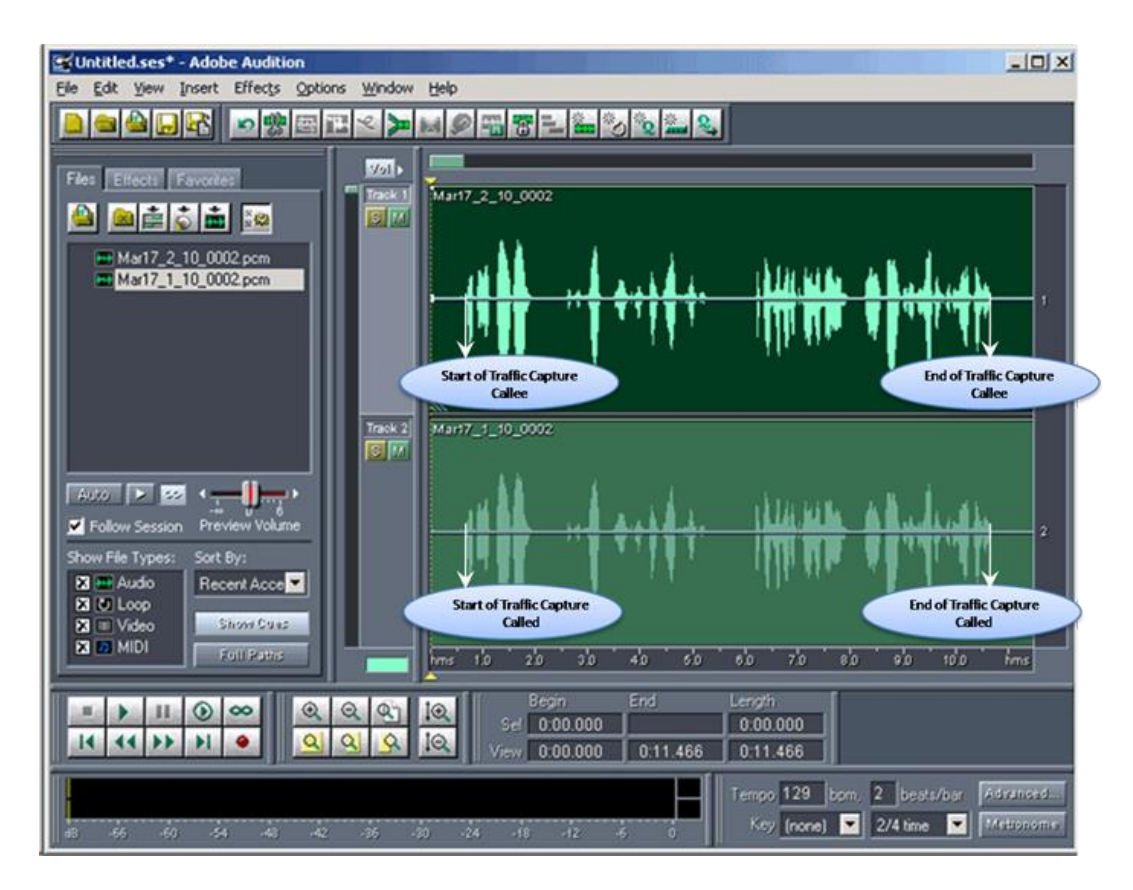

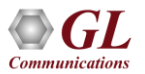

### Traffic Activated Triggers (XX031)

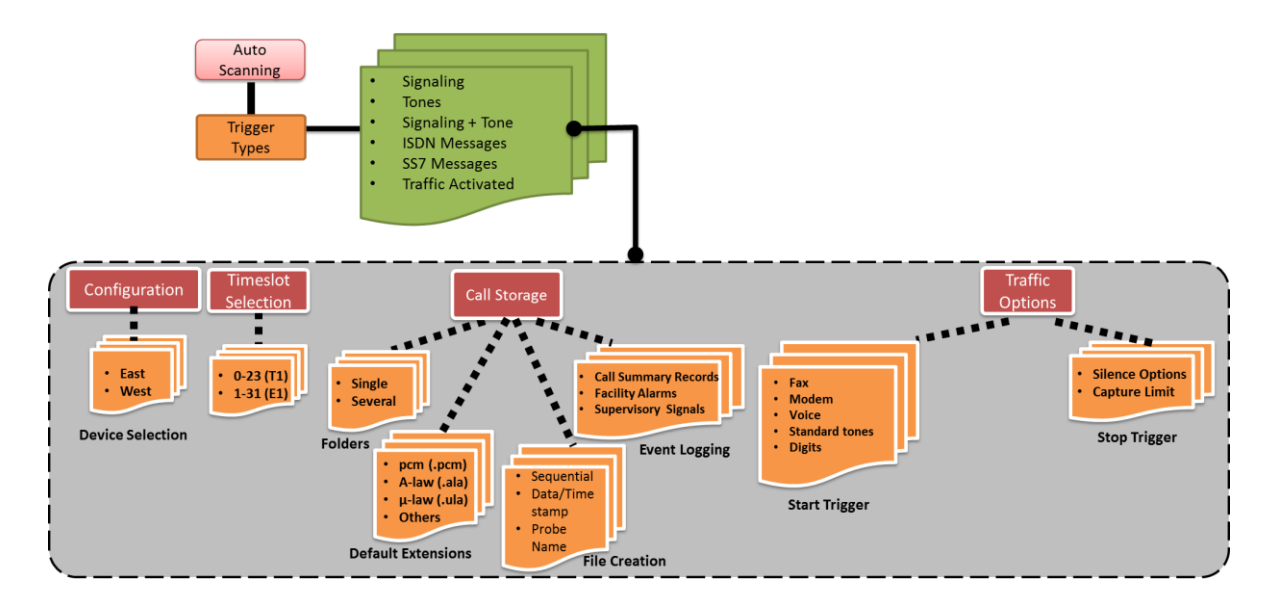

- **Traffic Trigger**  With this trigger option, it is possible to trigger capturing based on various kinds of traffic such as fax, modem, voice, standard tones, digits, V.22 bis forward channel, V.22 bis reverse channel, V.34 and V.90 uplink, V.29, V.32/V.17 > 2400 bps, V.27 ter @ 4800 bps, V.27 ter @ 2400 bps, Voice, binary V.90 downlink, FSK, DTMF digits, Dial tone, Ringback and Busy tone
- **Traffic Algorithm Supported –** Linear, Quadratic, Hybrid, and Hybrid Filtered

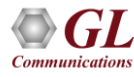

### Traffic Triggered Capture

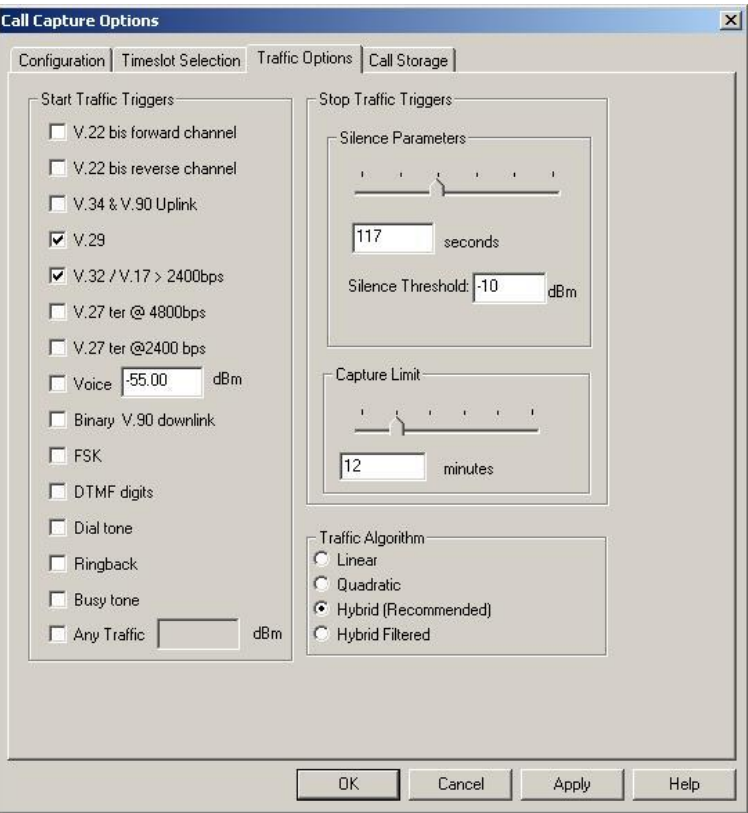

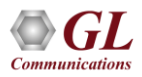

#### Ringback

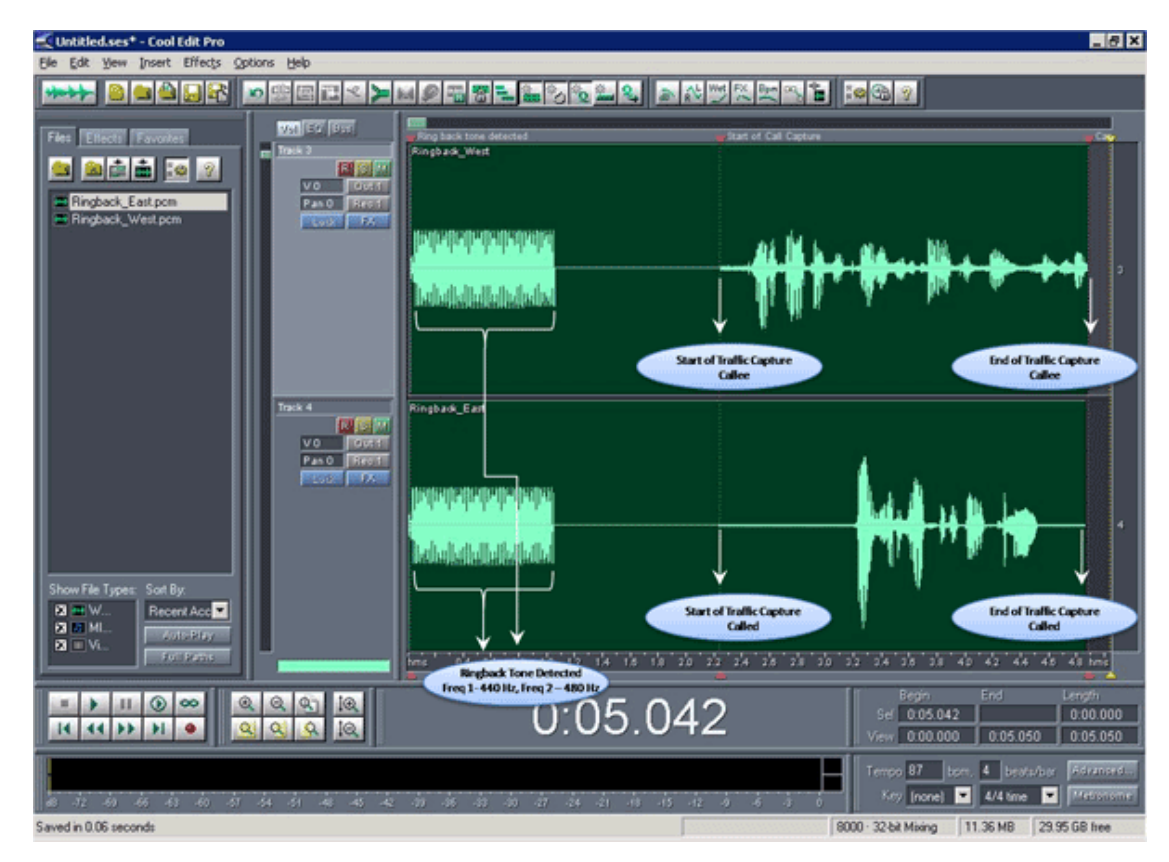

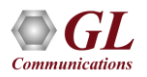

#### **Dial**

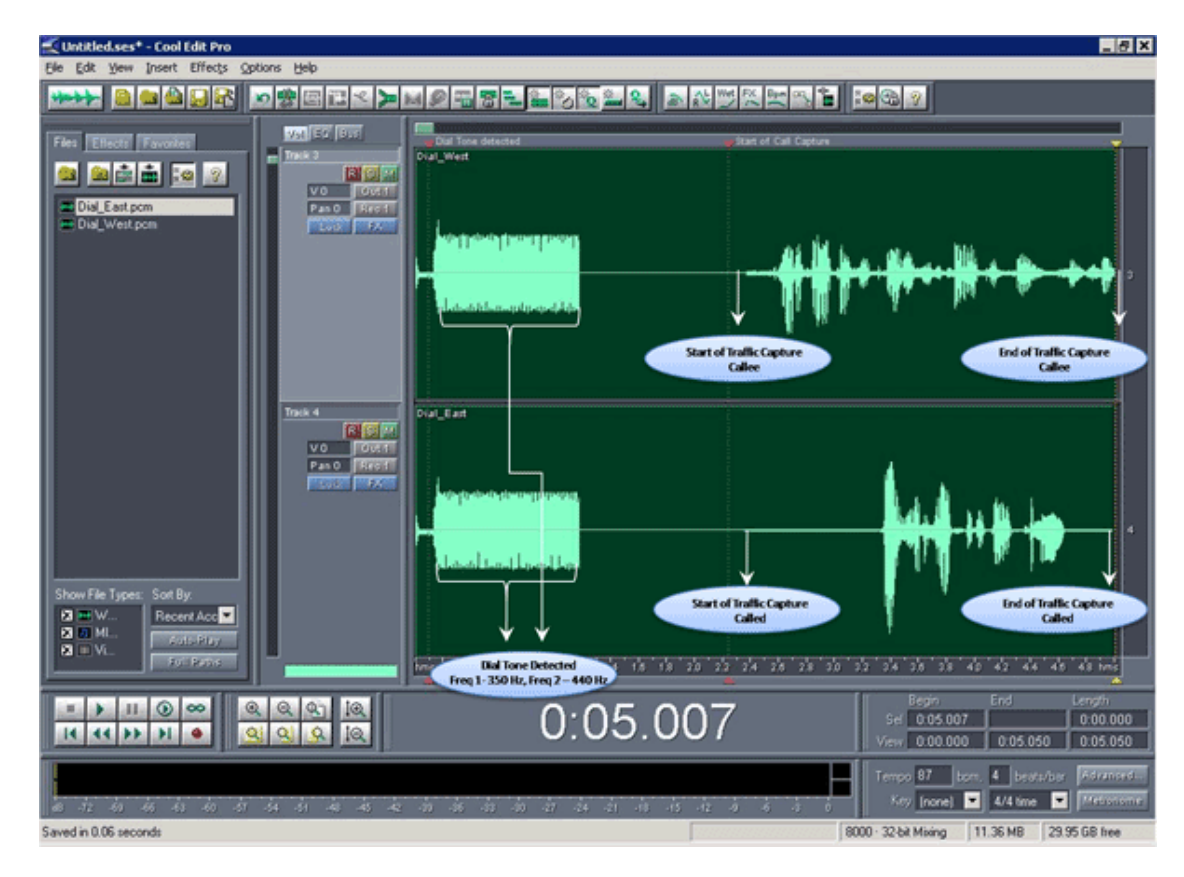

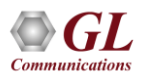

#### DTMF

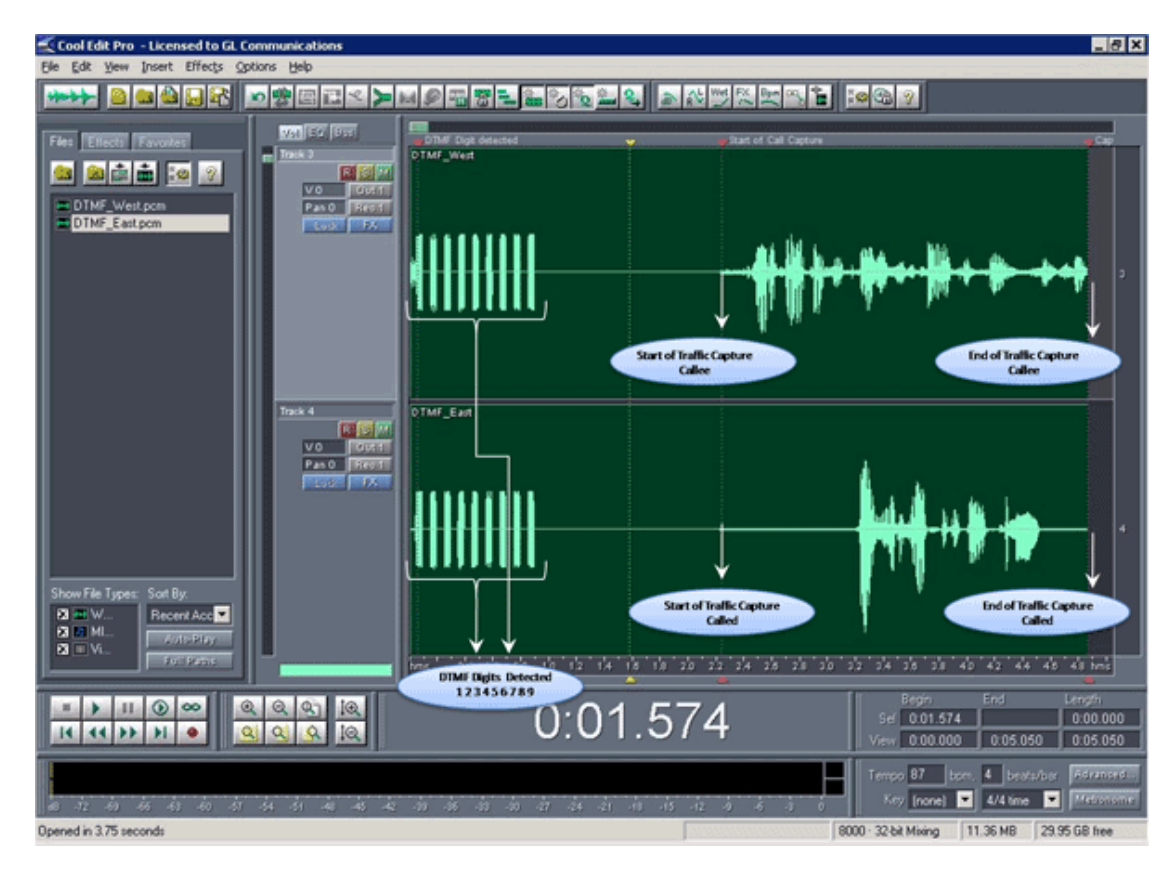

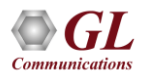

#### Busy Tone

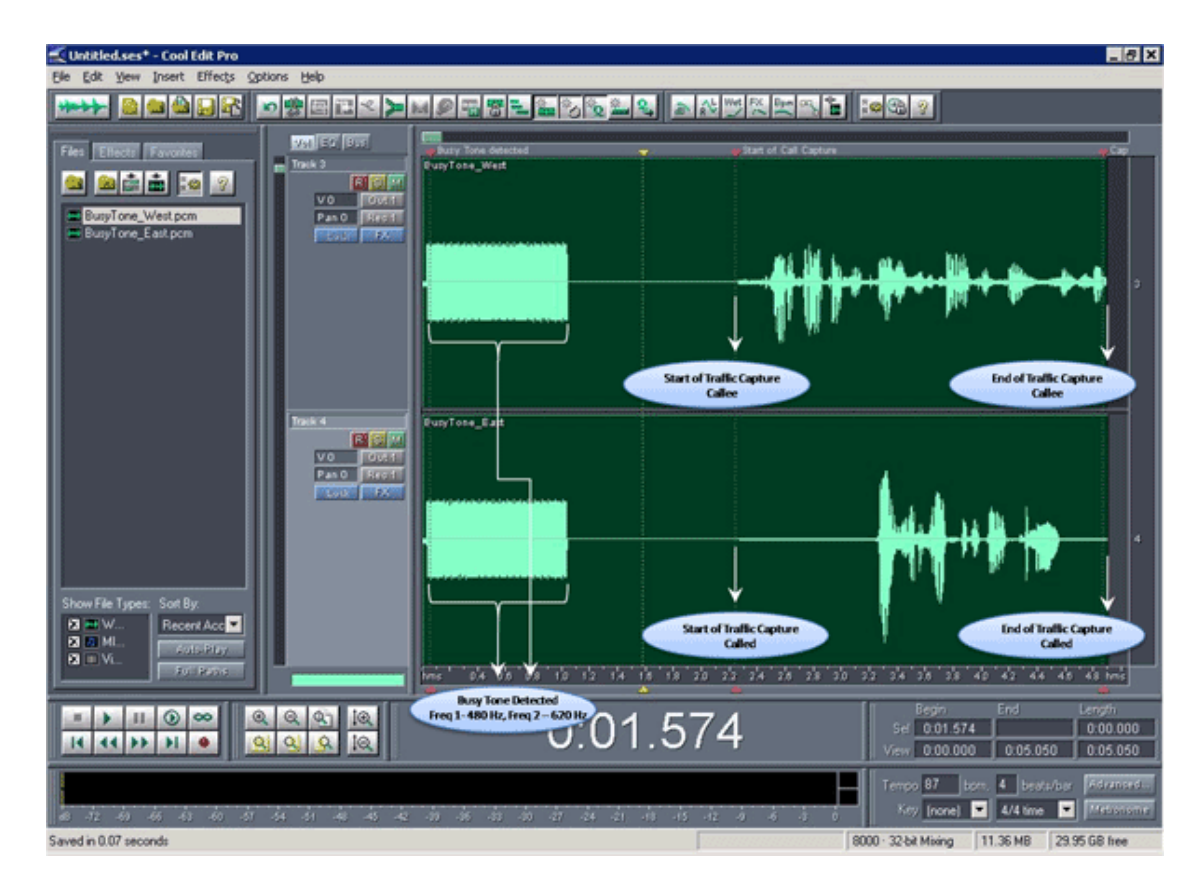

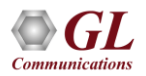

#### V.17\_32\_Fax

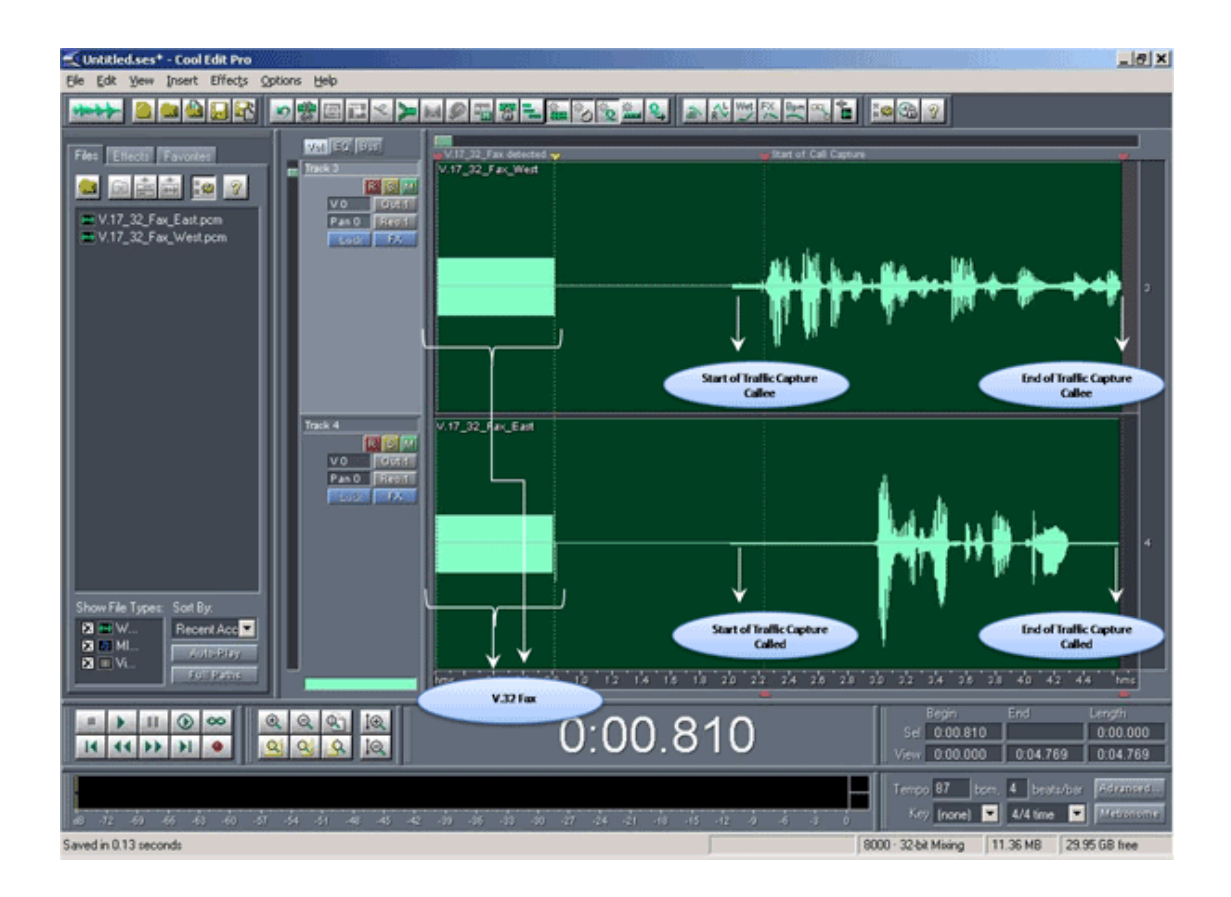

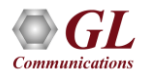

V.29\_Fax

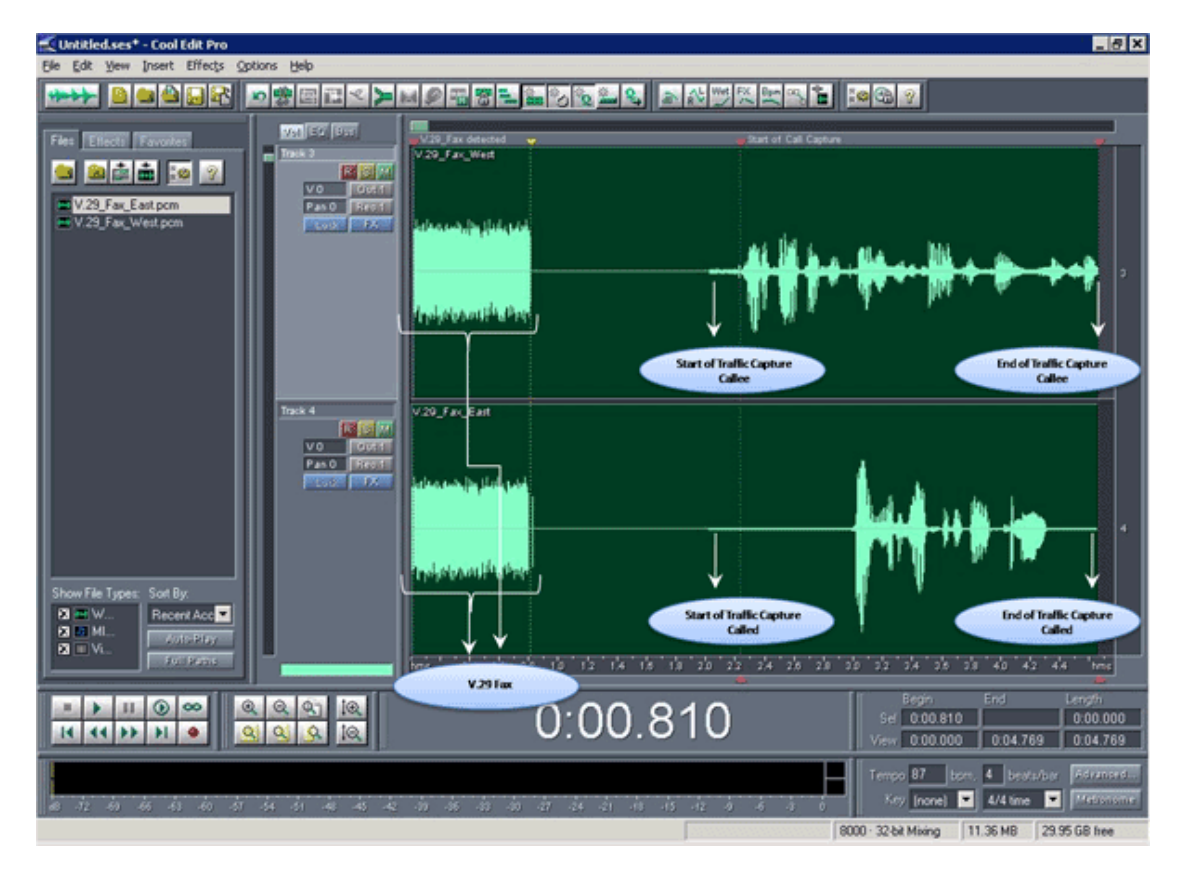

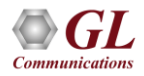

### Timeslot Selection

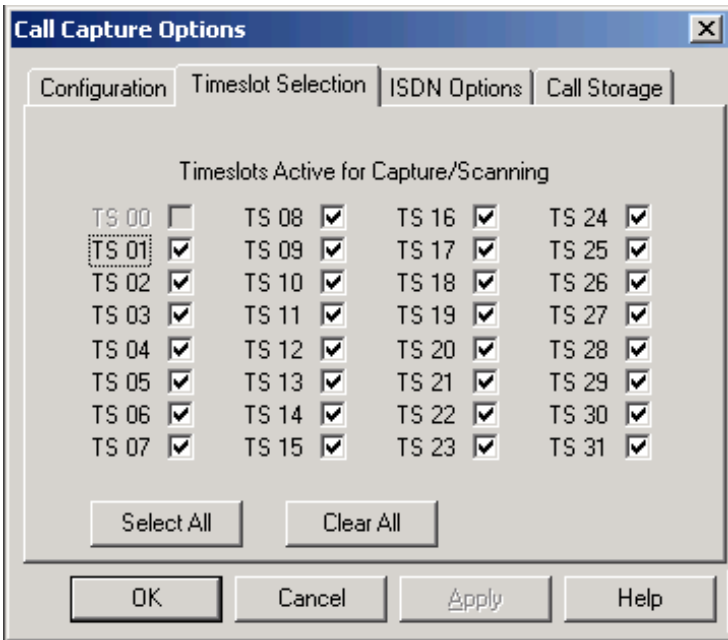

- Lists all the timeslots from T0-T31 or T1-T23 corresponding to E1 or T1 analyzers respectively
- Check the Timeslots that are required to remain active during capturing
- In scanning mode all 24 or 30 channels are scanned for call initiation and recording

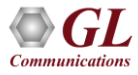

#### Call Storage

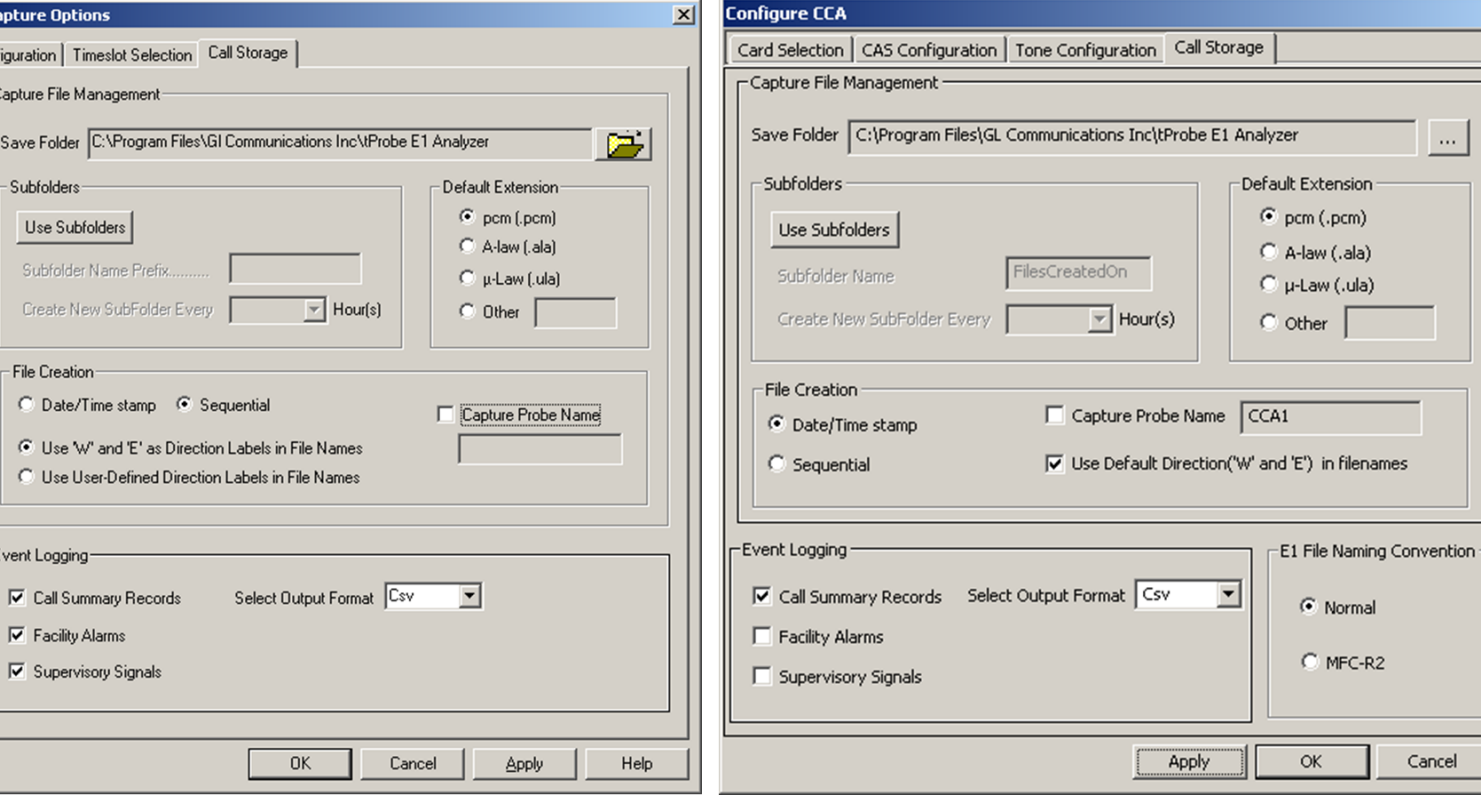

#### Call Capture and Analysis **Multiple Call Capture and Analysis** Multiple Call Capture and Analysis

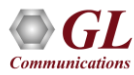

Call Ca

Conf

 $\vert x \vert$ 

### Call Storage Features

- Captured file names are named sequentially or with date/timestamp; File names can be prefixed with Probe names
- Allows to save the captured files into a single folder or in several subfolders
- Option to save call summary records, facility alarms, and supervisory signals into either CSV or binary format
- Default extension such as .pcm, ala, .ula ,or any other file extension can be given to the captured files

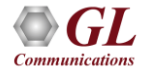

#### View PCM File

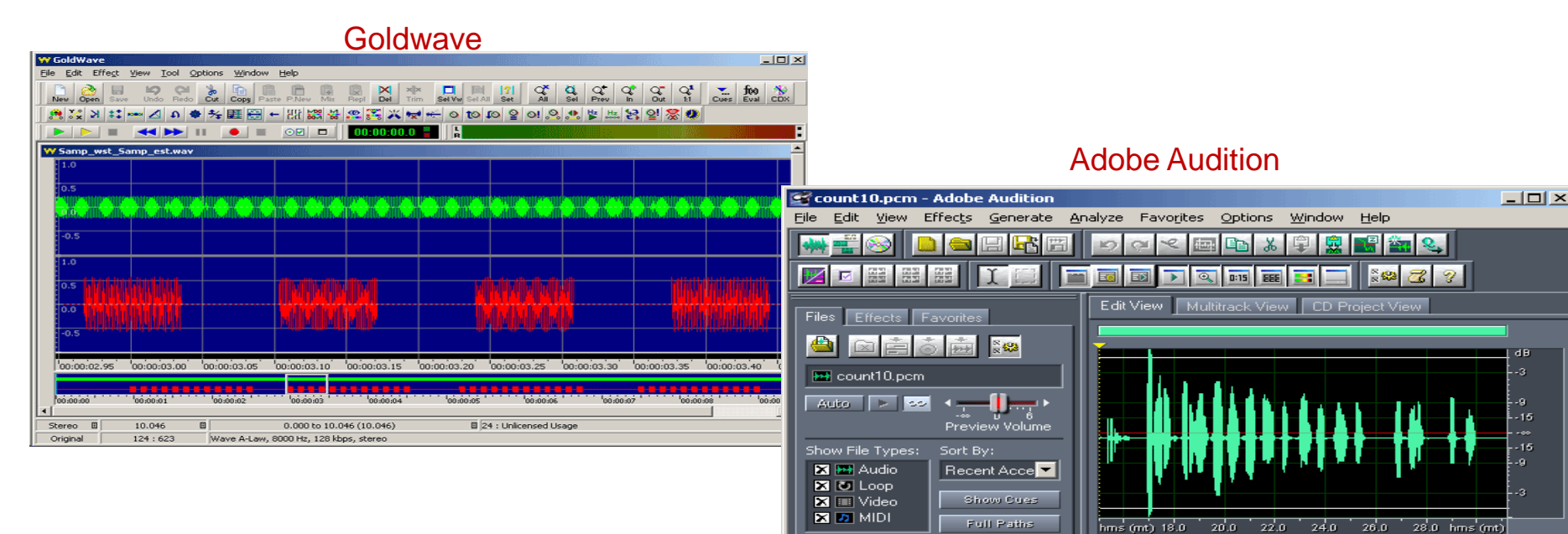

Begin Sel 0:15.000

View 0:15.000

46.88 GB free

 $0:15.000$ 

252 K

te

8000 · 16-bit · Mono

dB 59 56 58 50 57 54 51 48 45 42 39 36 38 30 27 24 21 18 15 12 3 5 3

 $\Omega$ 

Opened in 0.48 seconds -5.2dB @ 0:06.021

#### MFC-R2 Digit Analysis (Tabular)

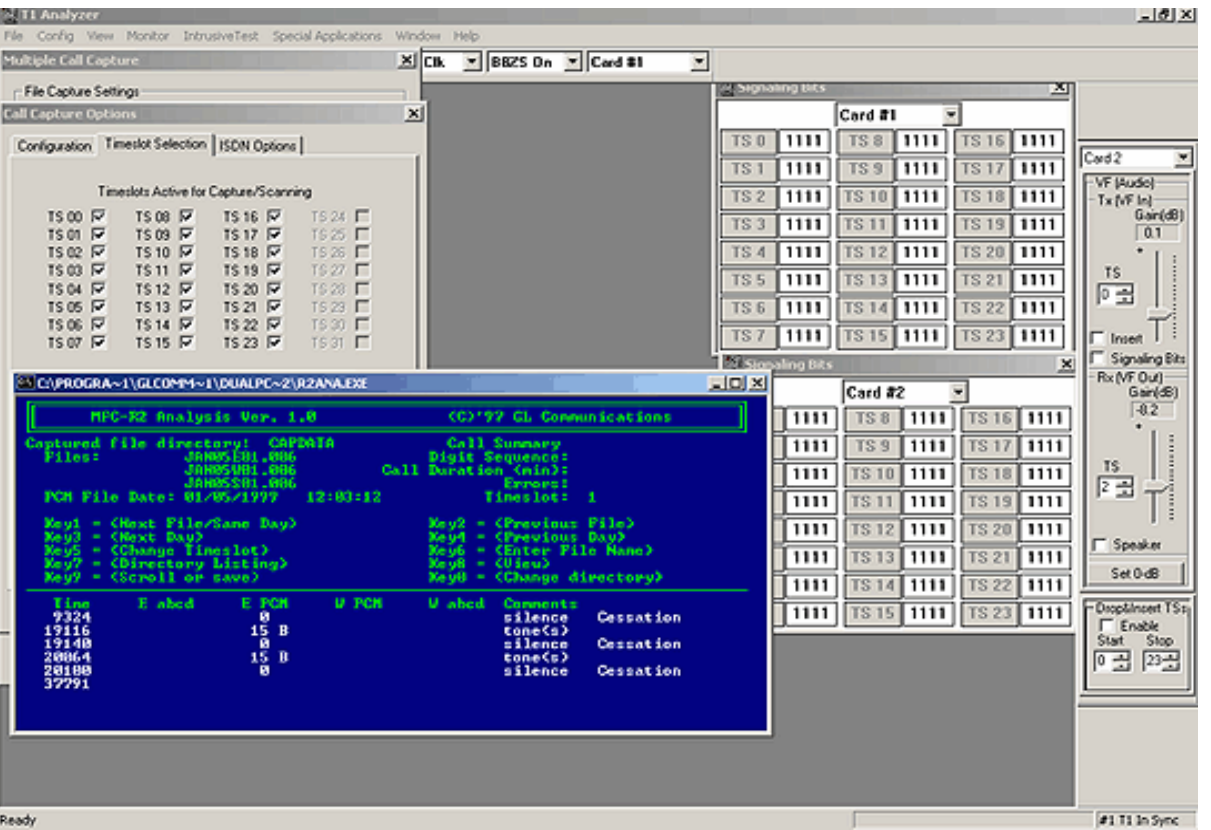

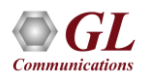

#### Call Capture and Analysis Output

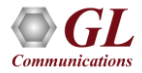

### CCA CSV Output Files

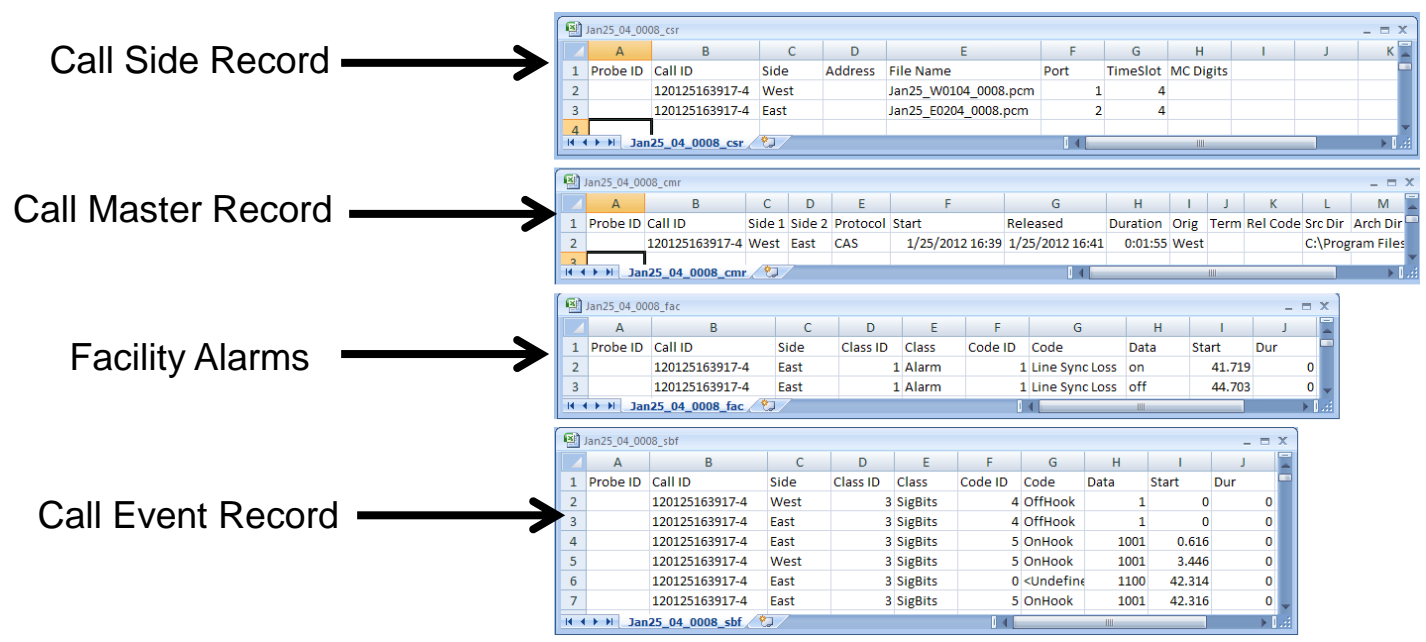

- CCA captures bidirectional channel data and records it into PCM signal files
- Records signaling and alarm events, as well as producing a summary record for each call
- CCA logs the capture events in CSV or binary files and feed these results into Call Data Records

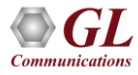

#### Call Capture and Analysis application with Voice Band Analyzer (VBA) and Call Data Records (CDR)

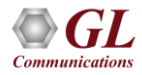

#### Call Data Records

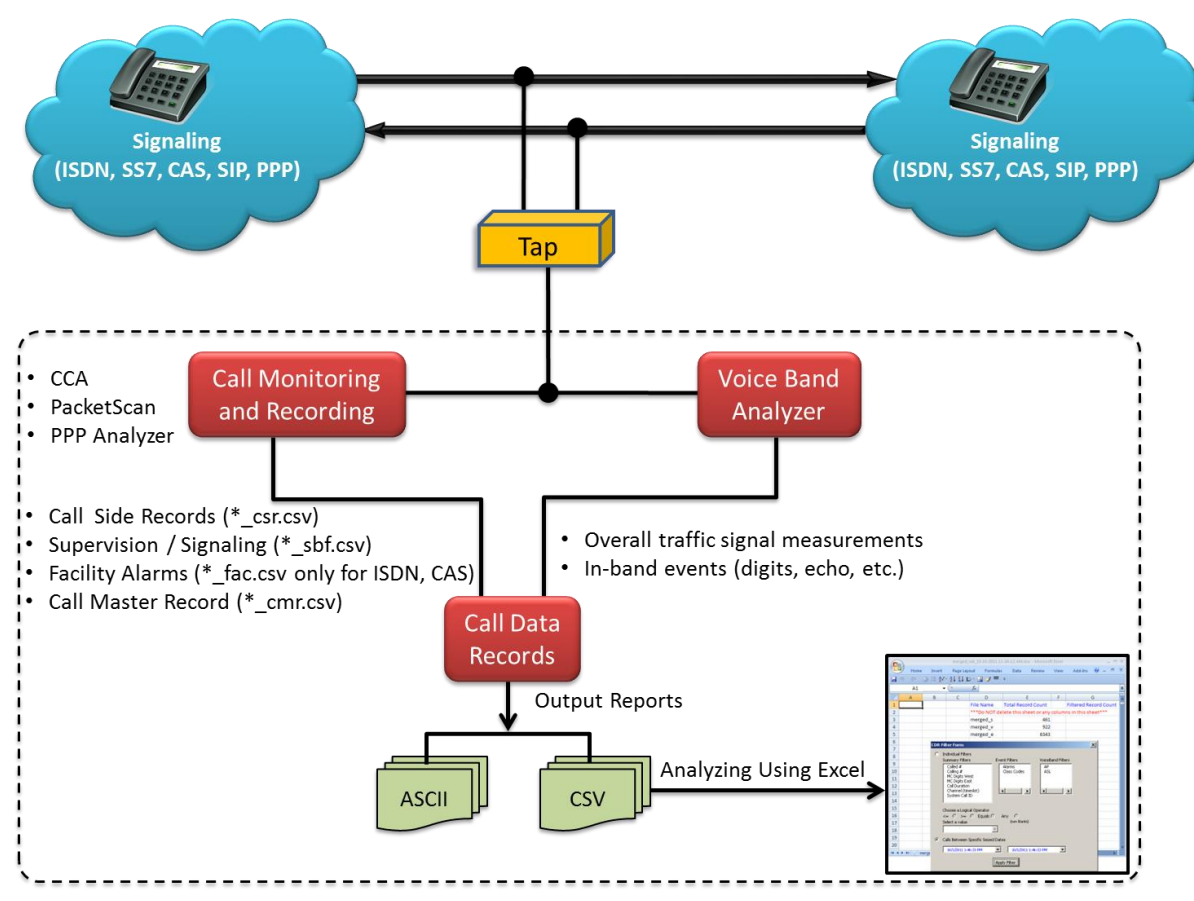

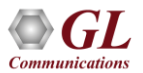

#### Voice Band Analyzer

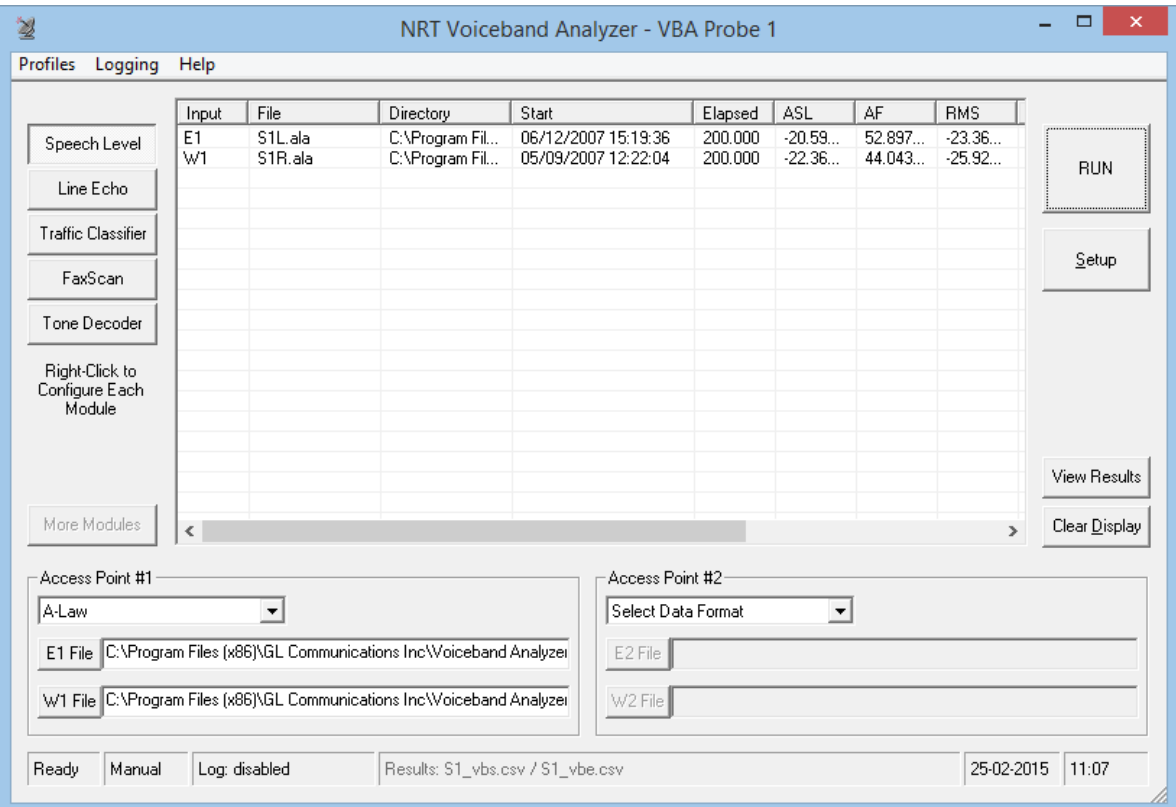

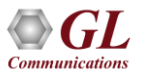

#### CSV Output of VBA

#### Call Event (\*\_vbe.csv)

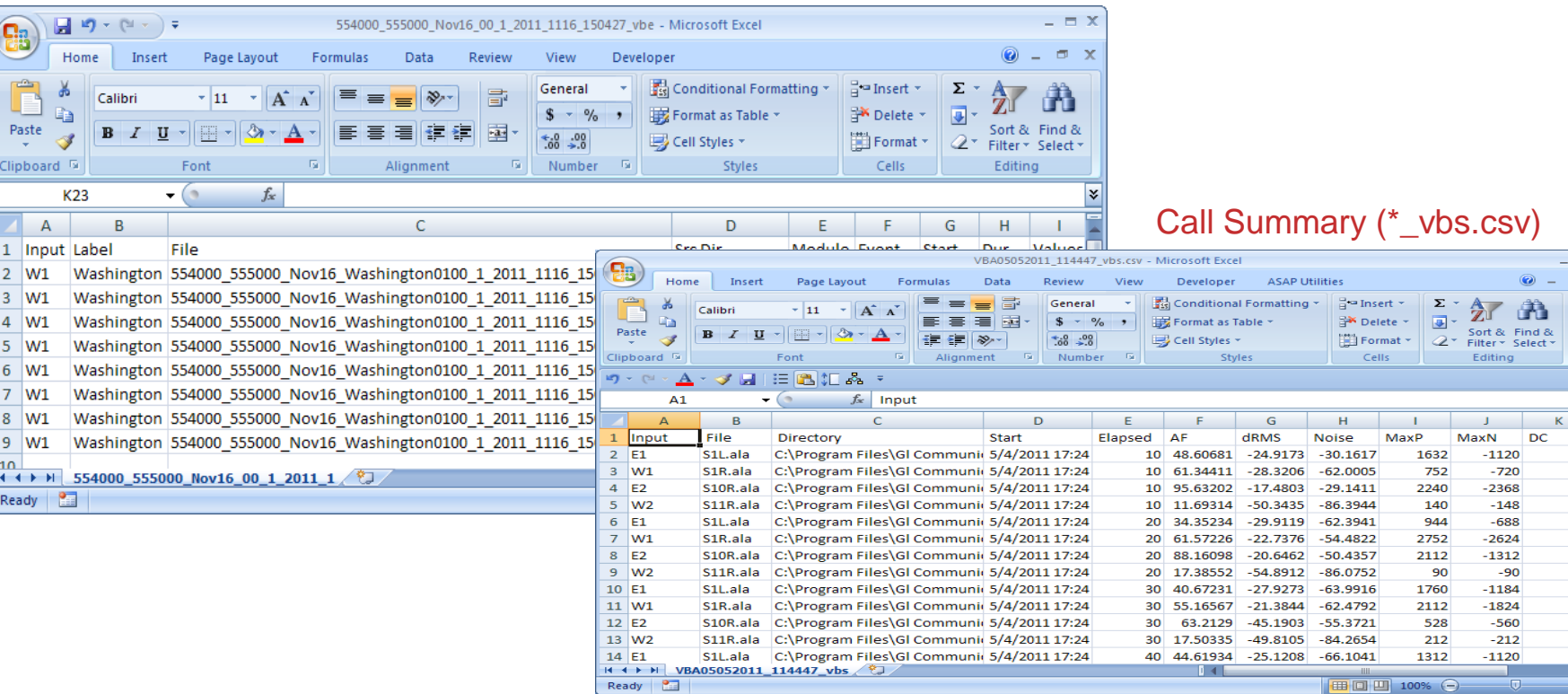

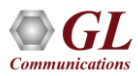

 $\times$ 

 $\sqrt{2}$  $\mathbf{1}$  $\begin{array}{c} -1 \\ 0 \\ 0 \end{array}$  $\mathbf{1}$  $\frac{-1}{0}$  $\mathbf{o}$  $\mathbf{o}$  $^{\rm -1}$  $\bullet$  $\frac{1}{\bigoplus}$ 

# CDR Highlights

- CDR compiles the output of CCA (Call Capture and Analysis) application and (optionally) VBA (Voice Band Analyzer) application and provides comprehensive information on every call occurring on T1 and E1 lines, including:-
	- ➢ Complete signaling information for each direction for CAS, ISDN, SS7, SIP
	- ➢ All alarms and errors occurring during the call including BPV, Frame Errors, CRC errors, LOS, and more
	- ➢ Detailed voice band event information occurring during the call including dual tones (DTMF, MF, MFC-R2), fax tones, modem signals, and more
	- ➢ Detailed analysis of the voice band call including noise level, speech level, speech activity factor, echo measurements, and more

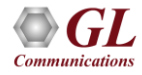

### Working Principle

- CDR captures the events until manually stopped by the user
- CDR Classifies the captured events from CCA into Call side record (CSR), Channel supervision (CAS, ISDN, etc.), and Facility alarms results
- VBA processes the signal files recorded by CCA and provides voice band measurements of the captured signals, including active speech levels, noise level, percent time active, and DC offset
- CDR Classifies the captured events from VBA into In-band events (digits, echo, etc.) results and overall traffic signal measurements
- Can be configured to output its results to ASCII files or direct CSV file for loading into a database or spreadsheet

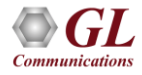

#### Call Data Records

#### **SENRT Call Records**

#### $L = x$

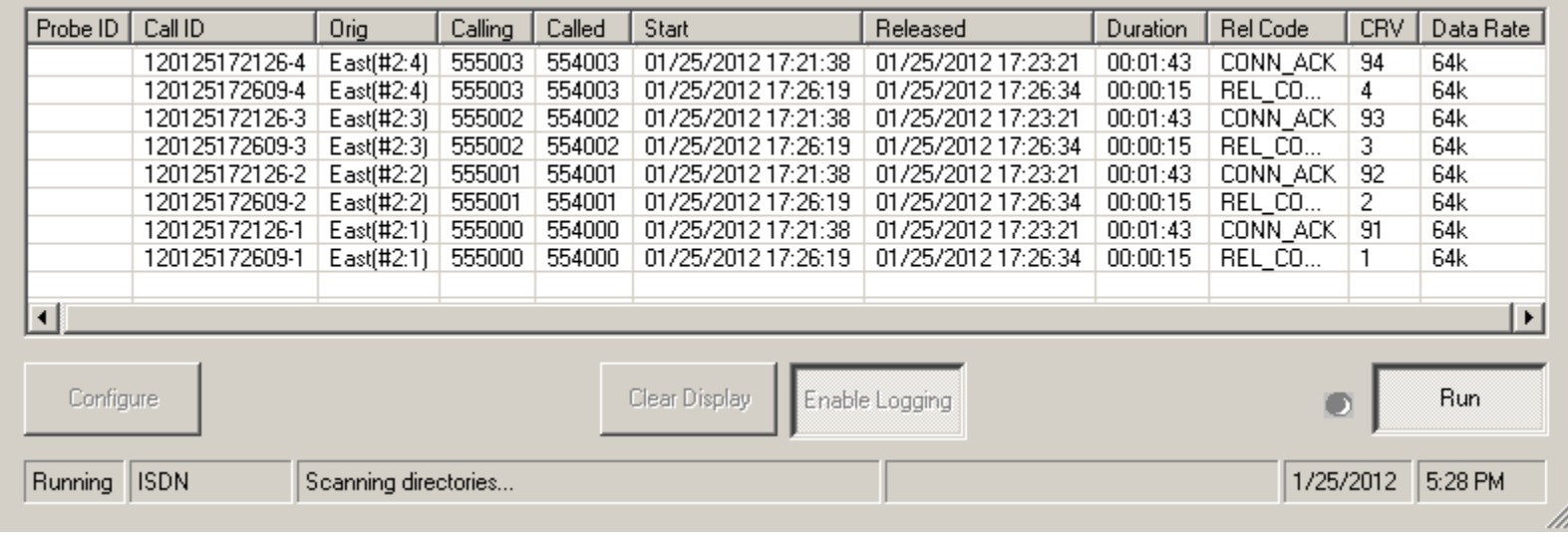

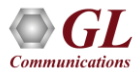

## Output Formats of CDR

- CDR can be configured to output its results to Text (ASCII) or Comma-Separated Values ("CSV") files
- ASCII Text A single Call Detail Report text file is produced, which contains summary of calls, individual call events, and in-band summary
- CSV Different sections of the Call Detail Report are segregated into CSV files
	- ➢ Call Summary gives an overall summary of the call, including the Probe ID, CALL ID, TimeSlot, Call Ref Value, Protocol, Data Rate, Release Code and so on
	- ➢ Call Side Information This section gives Telephone number, Port and Timeslot number, Mid call digits, and Capture file name
	- ➢ Call Events gives an event-by-event account of the call. Events include channel supervision events, sporadic echo, alarms, ISDN calls, and various traffic

➢ In-band Summary – display depends on the Display Fields configurations for each algorithm in the VBA

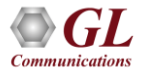

# Call Summary Report (ASCII Output Format)

ISDN Calls

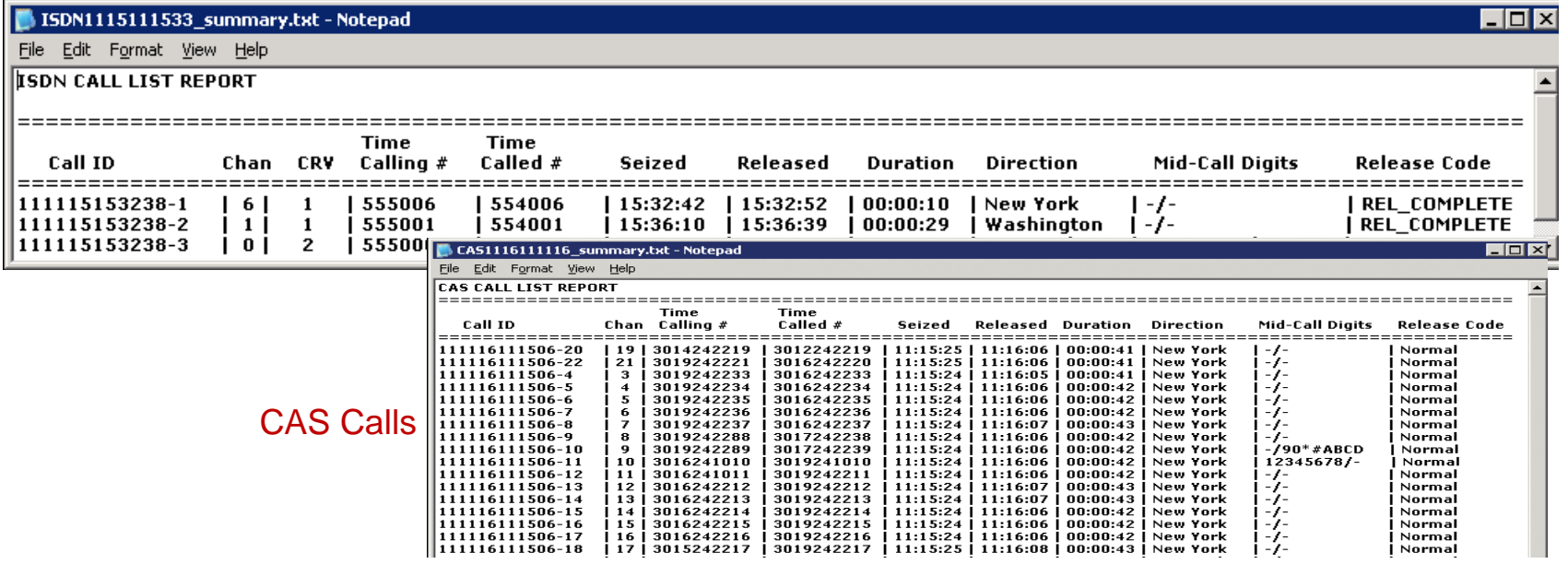

• Each call occupies one line of the report with Channel, CRV, Called Number, Calling Number, Time (Seize/Release information), Call Duration, Call Direction

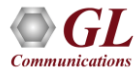

#### Call Detail (ASCII Output Format)

- Call Summary
- Call Events
	- ➢ supervisory messages
	- $\triangleright$  digit detection
- In-band Summary
	- ➢ signal level
	- ➢ activity factor
	- ➢ RMS power level
	- ➢ noise level
	- ➢ voice file names

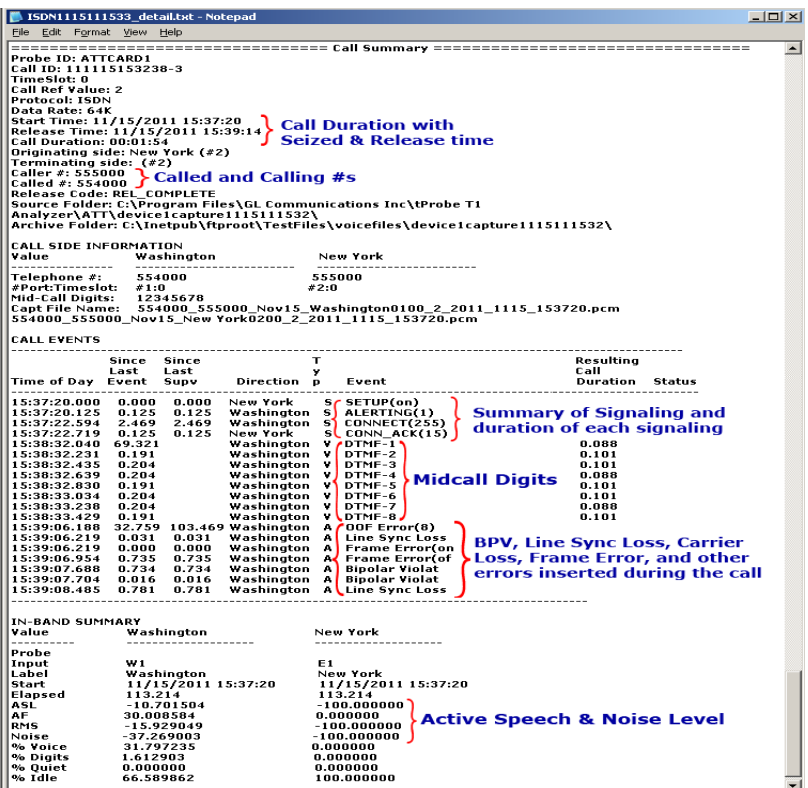

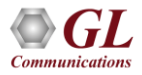

#### Call Events

• **Call Events** displays an event-by-event account of the call. Events include channel supervision events, sporadic echo, alarms

 $x$  $-$ ISDN1115111533\_detail.txt - Notepad File Edit Format View Help ================================ Call Summary ================================== Probe ID: ATTCARD1 Call ID: 111115153238-3 TimeSlot: 0 **Call Ref Value: 2** Protocol: ISDN Data Rate: 64K Start Time: 11/15/2011 15:37:20 ... Call Duration with ∫ Seized & Release time Call Duration: 00:01:54 Originating side: New York (#2) Terminating side: (#2) Therminating side: (#2)<br>|Caller #: 555000 → Called and Calling #s Release Code: REL\_COMPLETE Source Folder: C:\Program Files\GL Communications Inc\tProbe T1 Analyzer\ATT\device1capture1115111532\ Archive Folder: C:\Inetpub\ftproot\TestFiles\voicefiles\device1capture1115111532\ **CALL SIDE INFORMATION** Value Washington New York Telephone #: 554000 555000 #Port:Timeslot: #1:0  $#2:0$ Mid-Call Digits: 12345678 Capt File Name: 554000\_555000\_Nov15\_Washington0100\_2\_2011\_1115\_153720.pcm 554000\_555000\_Nov15\_New York0200\_2\_2011\_1115\_153720.pcm **CALL EVENTS** Since Since T Resulting Last Last Call Time of Day Event Direction p Event Duration Status Supv 15:37:20.000 0.000 0.000 New York  $\mathbf{s}$ SETUP(on) 15:37:20.125 0.125 0.125 Washington  $S$  ALERTING(1) **Summary of Signaling and** 15:37:22.594 2.469 2.469 Washington S CONNECT(255) duration of each signaling 15:37:22.719 0.125 0.125 New York SLCONN\_ACK(15) 15:38:32.040 69.321 Washington V/DTMF-1  $0.088$ 15:38:32.231 0.191 Washington V DTMF-2  $0.101$ 15:38:32.435 0.204 Washington V DTMF-3  $0.101$ Washington<br>Washington V DTMF-4<br>Washington V DTMF-5 15:38:32.639 0.204 0.088 **Midcall Digits** 15:38:32.830 0.191 0.101 15:38:33.034 0.204 Washington V DTMF-6 0.101 Washington V DTMF-7 15:38:33.238 0.204 n nas Washington V DTMF-8,  $0.101$ 15:38:33.429 0.191 15:39:06.188 32.759 103.469 Washington A (OOF Error(8) 15:39:06.219 0.031 0.031 Washington A Line Sync Loss **BPV, Line Sync Loss, Carrier** 15:39:06.219 0.000 0.000 Washington A Frame Error(on Washington A Frame Error(of Loss, Frame Error, and other 15:39:06.954 0.735 0.735 15:39:07.688 0.734 0.734 Washington A Bipolar Violat errors inserted during the call 15:39:07.704 0.016 0.016 Washington A Bipolar Violat 15:39:08.485 0.781 0.781 Washington A Line Sync Loss IN-BAND SUMMARY Value Washington New York Probe  $W1$ E<sub>1</sub> Input Washington New York li ahel. 11/15/2011 15:37:20 11/15/2011 15:37:20 **Start Elapsed** 113.214 113.214 |ASL  $-10.701504$  $-100.000000$ AF. 30.008584  $0.000000$ Active Speech & Noise Level ، RMS  $-15.929049$  $-100.000000$ Noise  $-37.269003$  $-100.000000$ % Voice 31.797235  $0.000000$ % Digits 1.612903  $0.000000$ % Quiet 0.000000  $0.000000$ % Idle 66.589862 100.000000  $\overline{\phantom{a}}$ 

#### In-Band Statistics

- In-band summary displays in-band summary details dependant on the fields chosen during VBA configuration
- In the example, various Active Speech Level measurements as well as traffic classification estimates are displayed

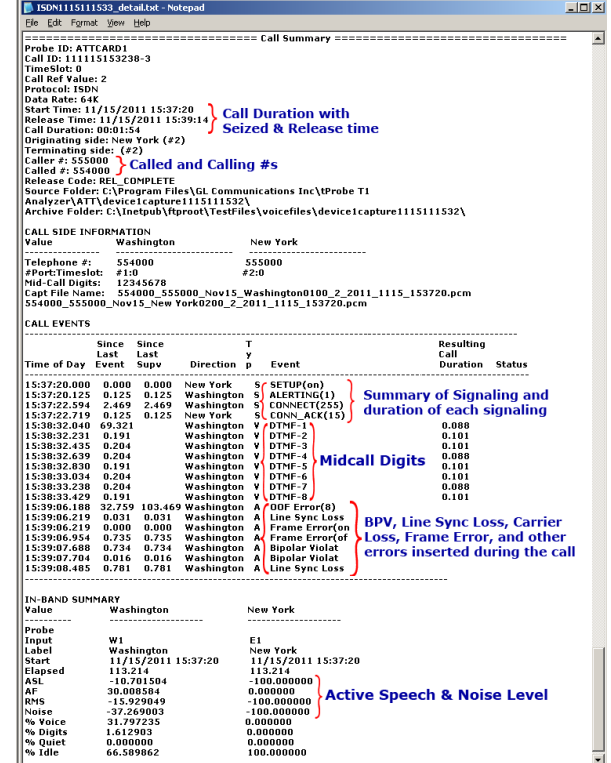

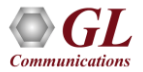

### Call Detail (CSV Output Format)

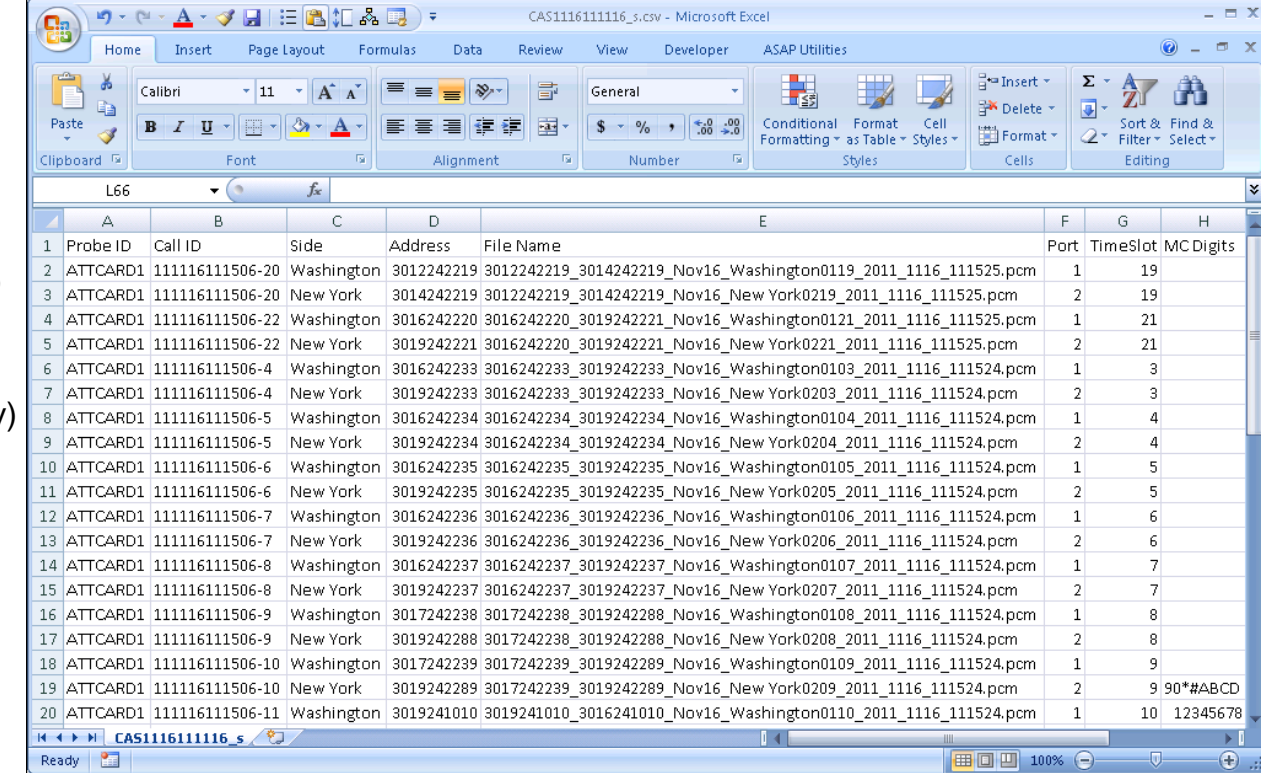

Call Side Record (\*\_csr.csv) Supervision (\*\_sbf.csv) Alarms (\*\_fac.csv) In-band Statistics(\*\_vbs.csv) In-band Events(\*\_vbe.csv)

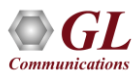

#### Voice Files

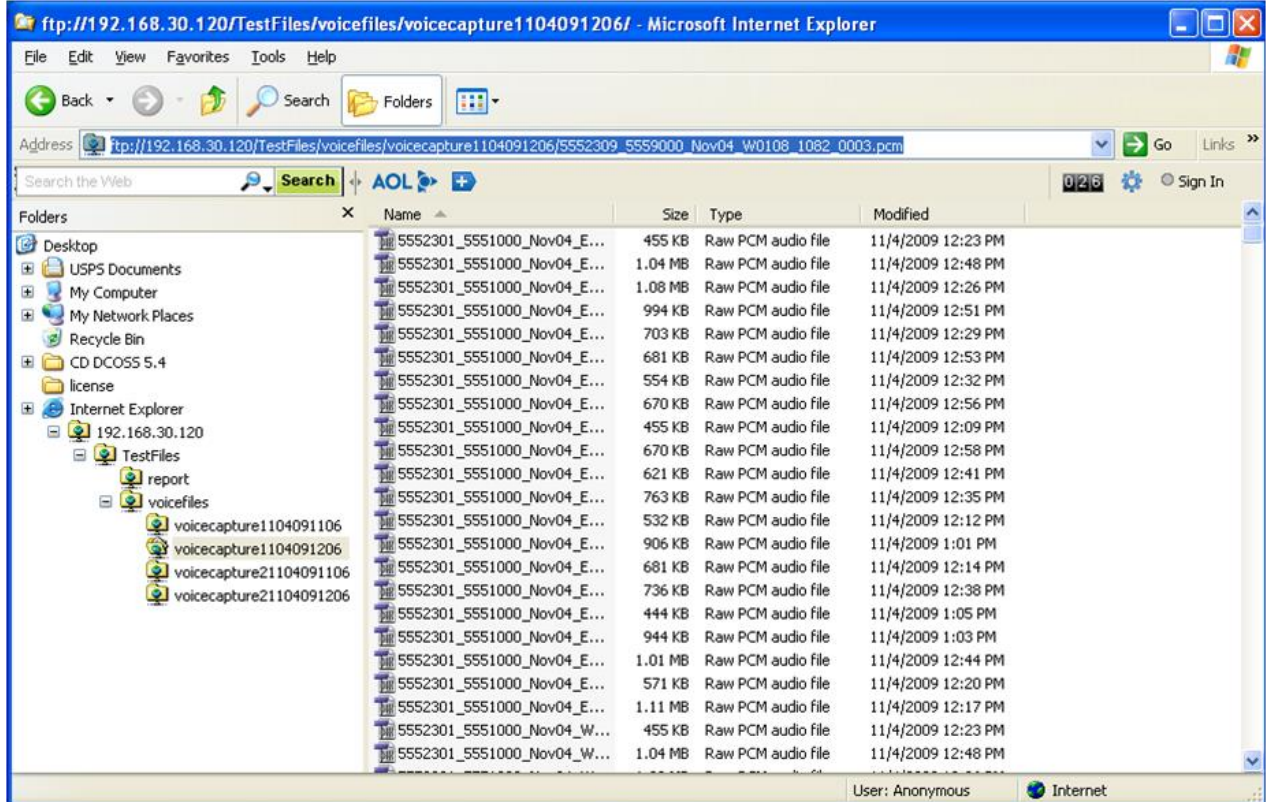

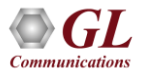

#### Analyzing CDR output using EXCEL®

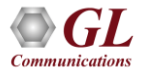

### Analyzing CDR output using EXCEL®

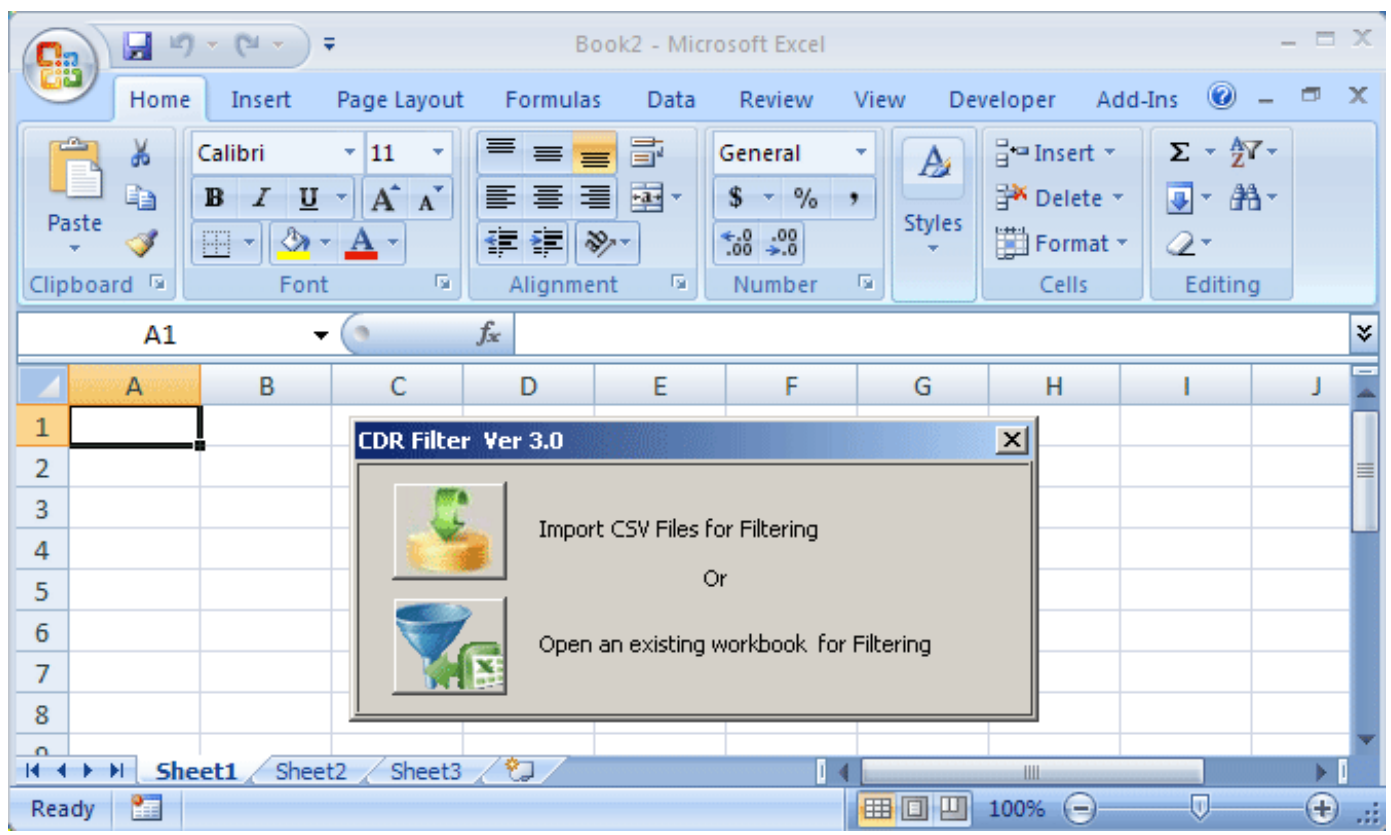

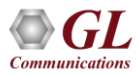

#### Record Statistics and Advanced Filter

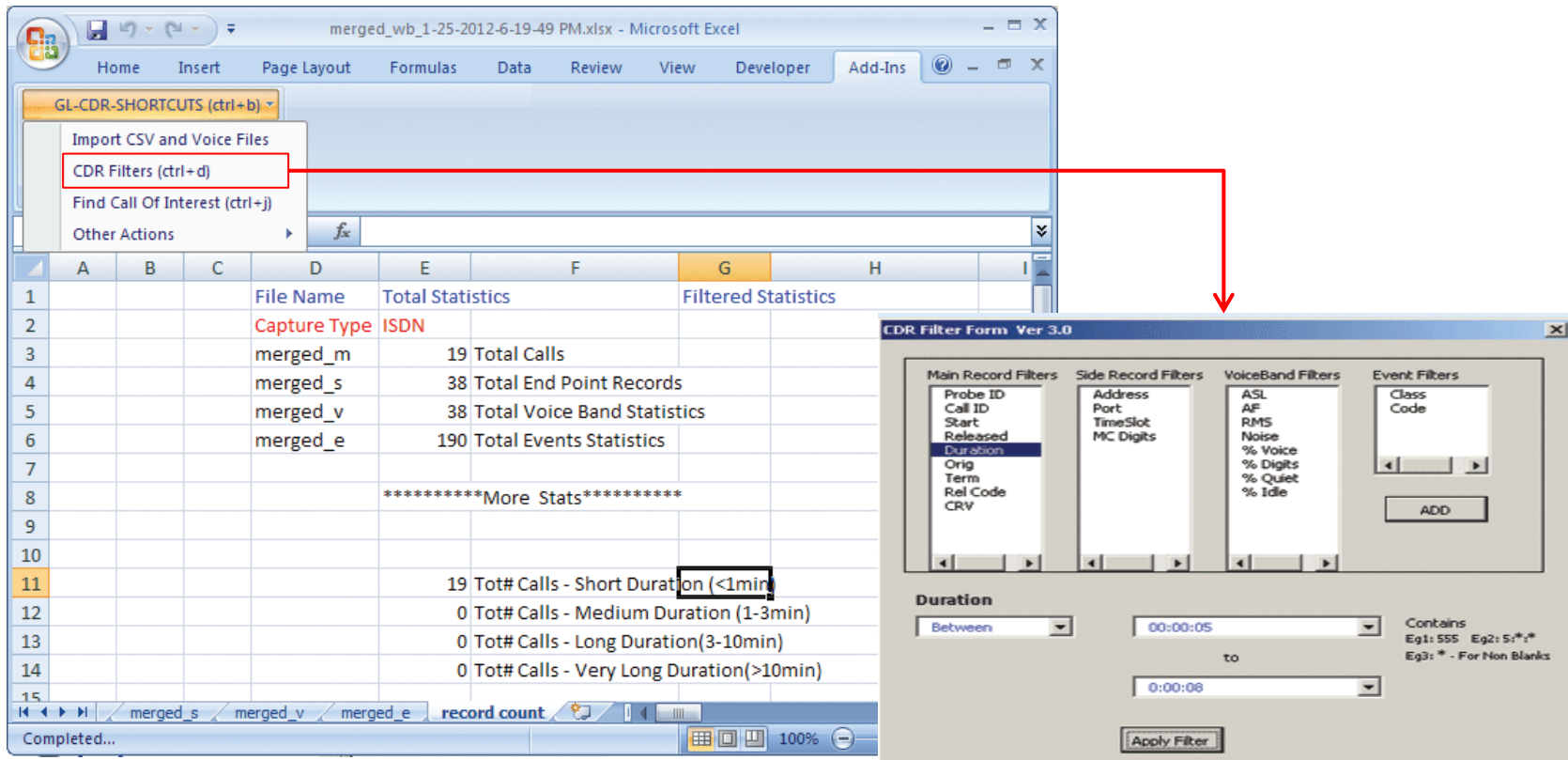

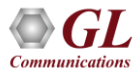

#### Filtered Calls (Calls of Interest)

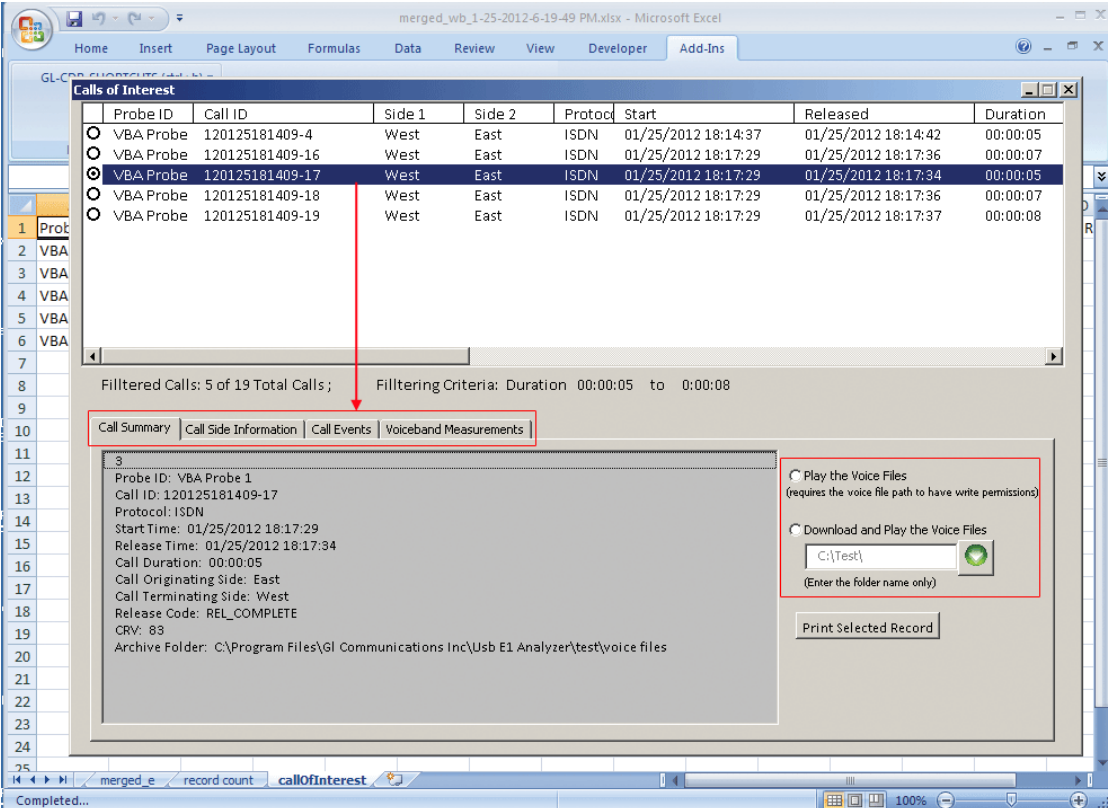

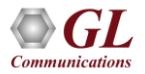

# Thank you

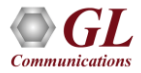